Google Analytics Training

Presented by

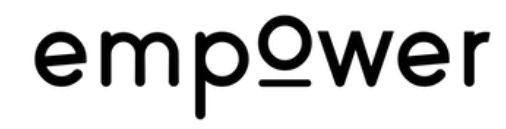

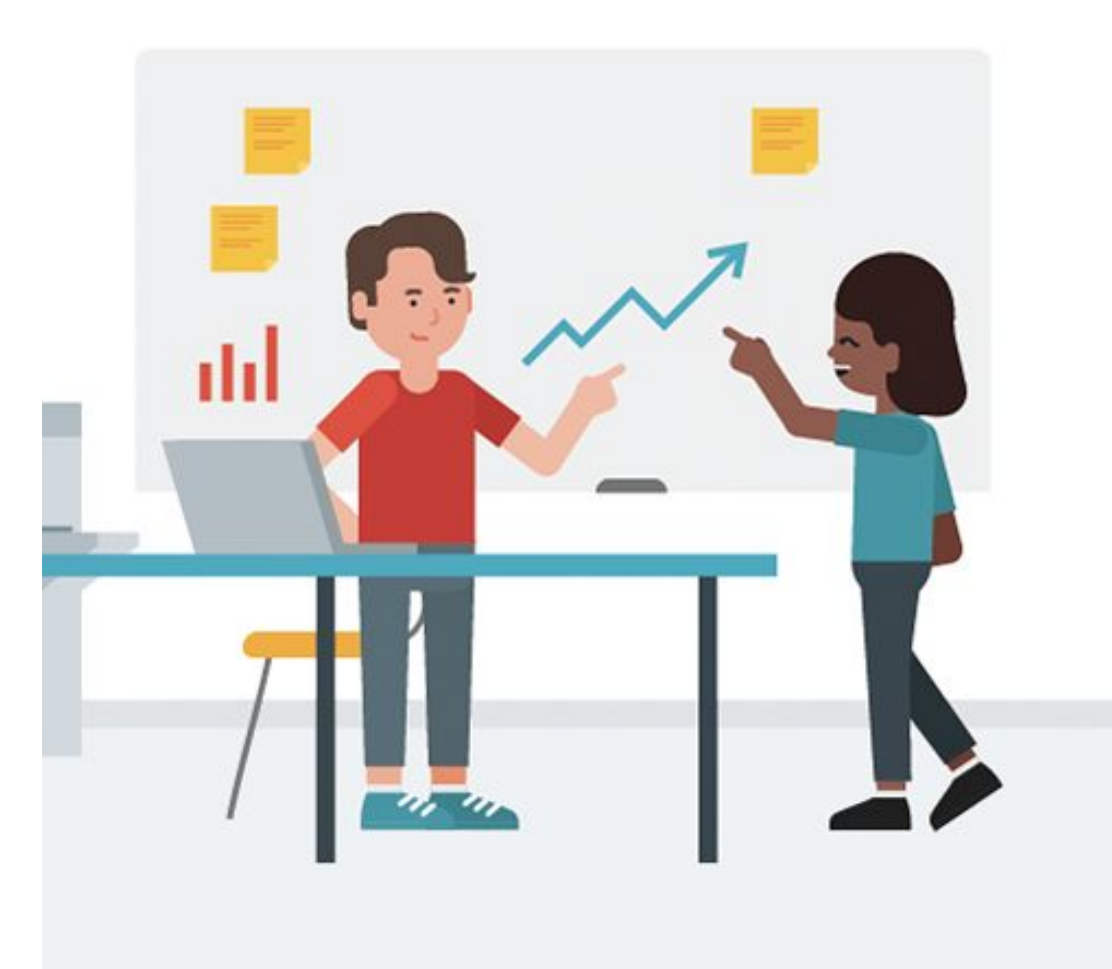

### **What challenges do you have?**

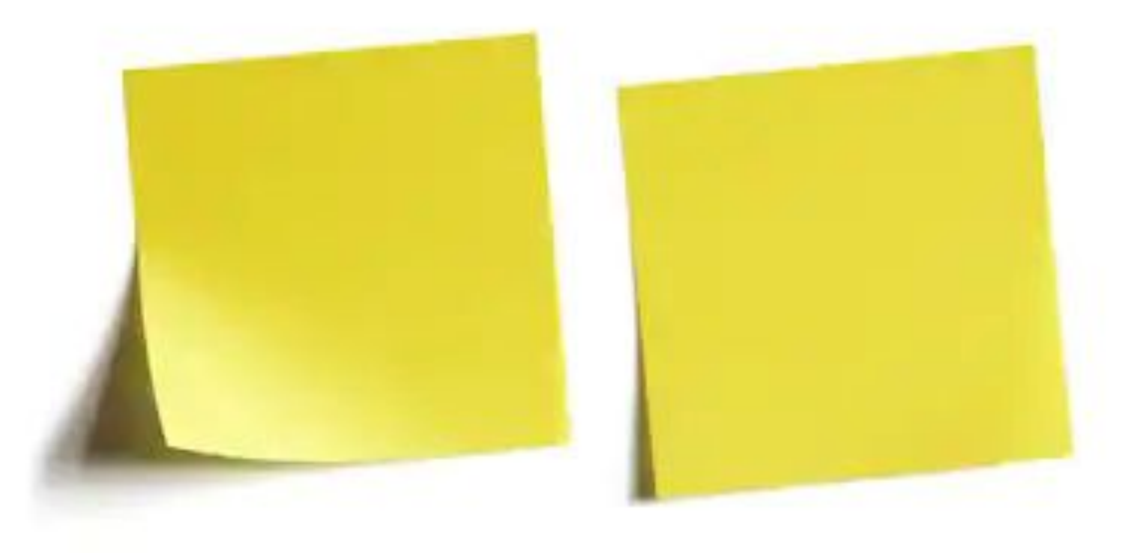

### **What challenges do you have?**

- 1. Understanding who your website visitors are?
- 2. Understanding your most effective marketing channels?
- 3. Understanding what content on your website is the most popular?
- 4. Understanding where people go on your website?

### **What organisations often ask for...**

"Some of use analytics fairly regularly but on an ad hoc basis, but others have never actually used it before."

"Even those of us who have used it before have never really had any proper training on it, and have just picked up things along the way."

"We know how to pull out some stats but don't always know what to do with these and how we can use them to evidence our impact. How can we truly measure the success of what we're doing?"

"User journeys – where do they land on the site, where do they go from there? How can we influence this?"

Goals - how they work, what they really mean and when are they appropriate to use?

Automated reports – a lot of the time we're looking up the same things. How can we set up reports that automatically pull this info for us e.g. on a monthly basis?

## **What we're covering today**

### **1. Learning to love data**

- Why your data is important
- Overview of basic reporting
- Run through of audience overview
- The left hand menu explained
- How Google Analytics categorises data
- Time period and Real Time

### **2. Interpreting your data**

- Segmenting your data
- Traffic sources
- **Behaviour flow**
- Page views
- Comparing stats with last month  $\ell$  last year
- Identifying trends
- Turn data into decisions

### **3. What to report on**

- What are the key metrics for your organisation?
- Translating key metrics into goals
- How to create a dashboard
- How to add widgets
- Sharing dashboards
- Adding commentary

### **4. Taking action on your data**

- Why should people care?
- Turning information into positive change
- Feeding back into your marketing
- What next?
- Q&A
- Appendix: Understanding the lingo

### **Your trainer: Ben Matthews**

Director of <u>empower agency</u>, a digital marketing agency, with a focus on causes.

Specialist in paid media campaigns across Google, Facebook, Twitter, Instagram and YouTube.

Certified Google Analytics and Adwords specialist.

### **Key roles:**

2008-2011 - part of founding team at 33 Digital, one of UK's first social media agencies

2011-2012 - part of social media teams at London 2012 and American Express

2014-2020 - Founded empower, running campaigns for UNICEF, The Wildlife Trusts, RSPCA, UN Refugee Agency, JustGiving, Amnesty, Global Witness, CharityComms...

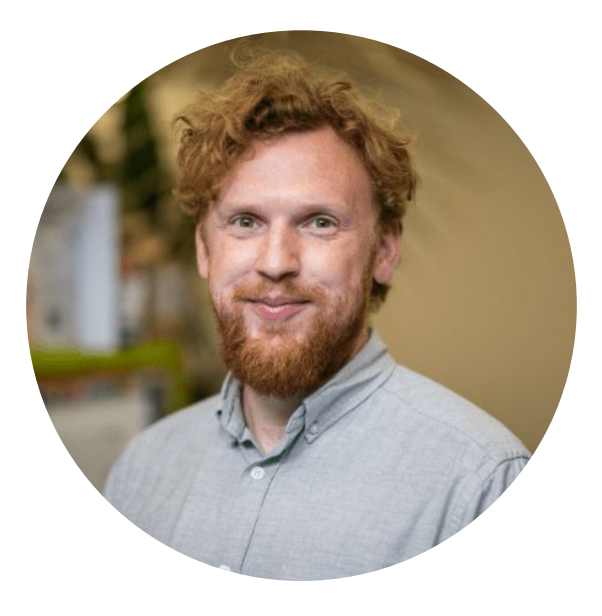

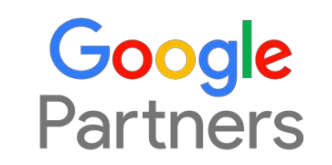

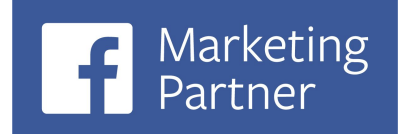

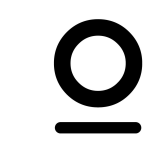

## **Congratulations!**

æ

Completed **Google Analytics Individual Qualification** 

## **Training approach**

- Practical examples using your data and website analytics
- Easy to understand minimal jargon and key concepts explained
- Lots of time for Q&As keep a note of any questions you have!
- Understandable when reviewing after the session, including links to key parts of Google Analytics
- Opportunity to follow up after training session

## **Section 1** Learning to love data

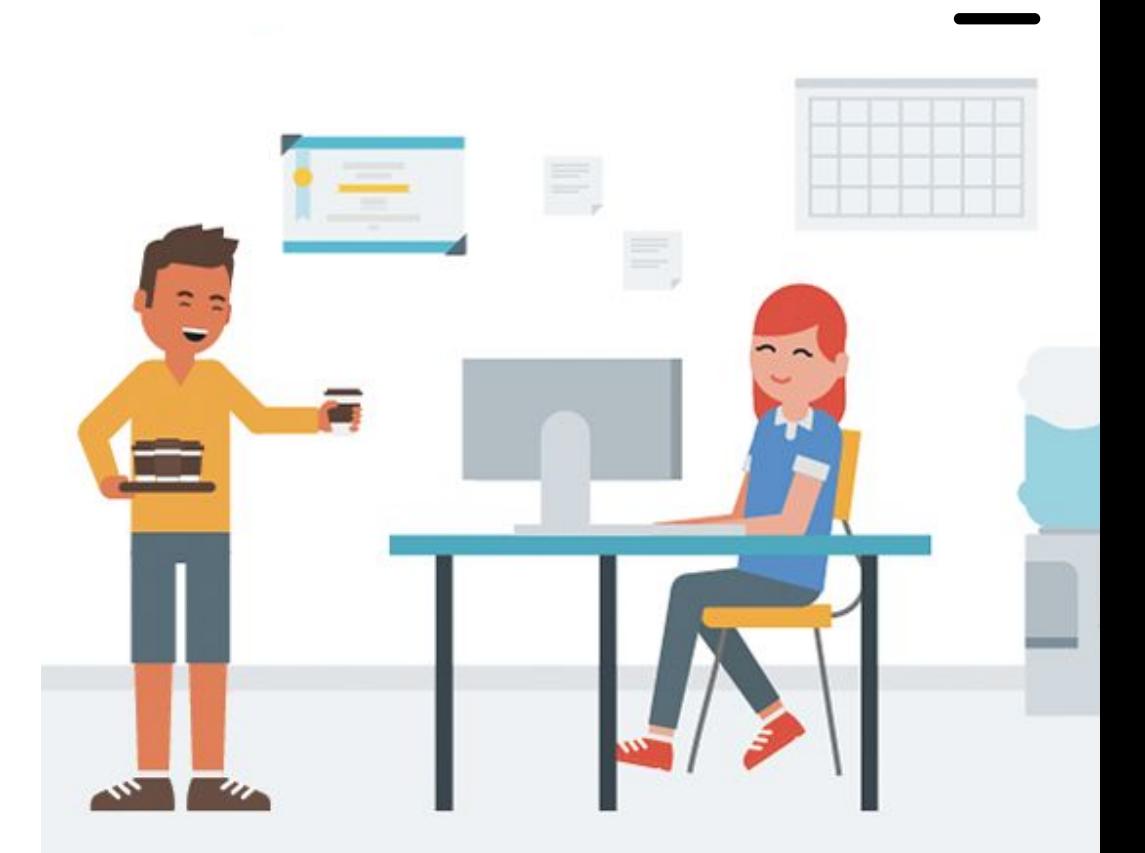

## **Why your data is important**

- 1. Proving the impact of your marketing and fundraising activity
- 2. Showing which marketing channels are the most important by seeing where supporters come from to get to your website
- 3. Improving content by seeing which parts of the website get the most visits
- 4. Identifying issues by looking at how supporters navigate through the site
- 5. Track improvements over time and compare different periods
- 6. Measure performance of individual fundraising / awareness campaigns
- 7. Anything else?

### **Overview of basic reporting**

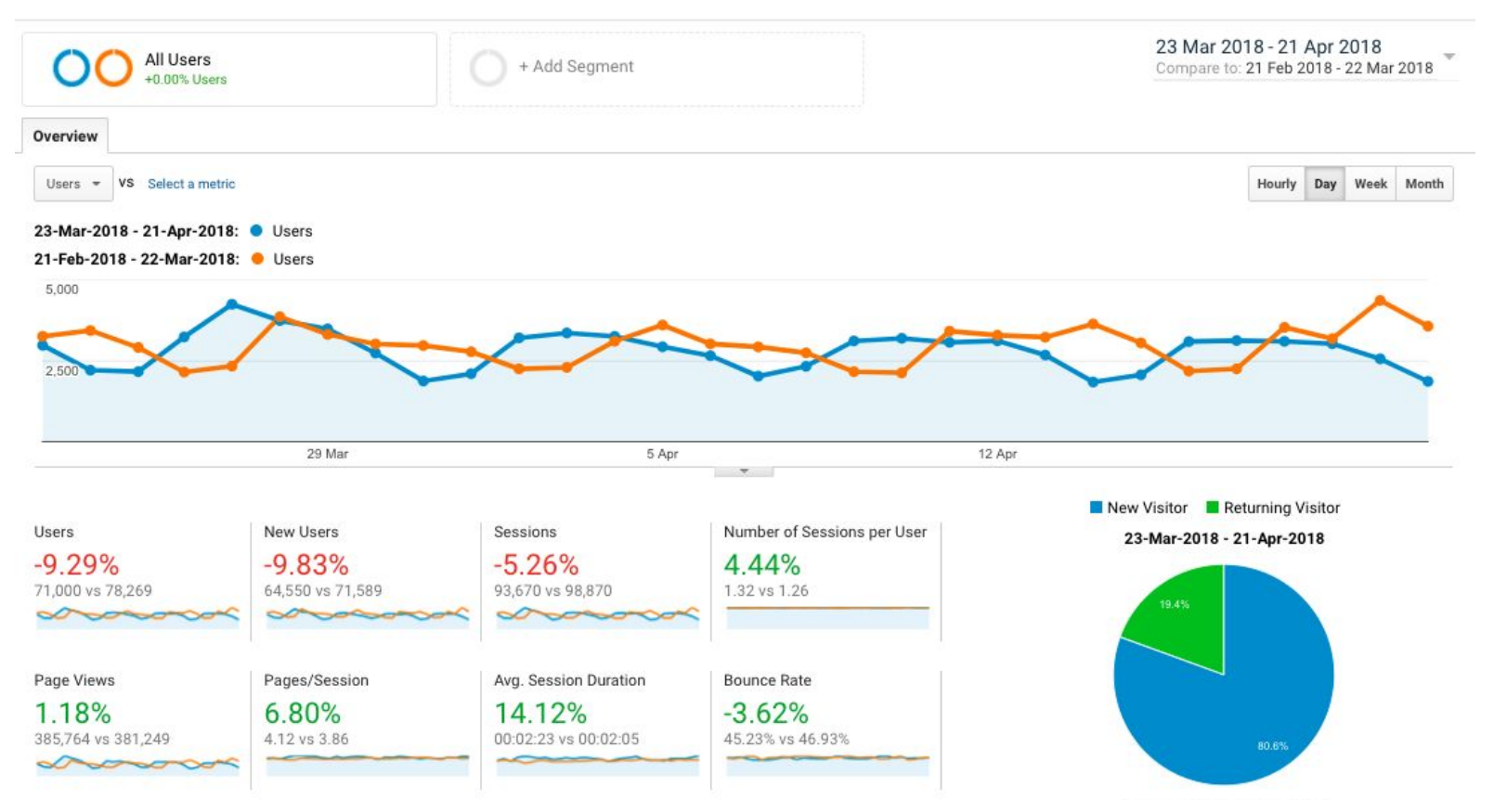

Analytics link: <https://analytics.google.com/>

**Entrances:** the number of times visitors entered your site through a specific page or set of pages.

**Page Impression:** a page is loaded or reloaded by a user.

**Sessions:** the activity by a unique user in one visit to your site

**Visits:** the total number of visits to your site, from unique or repeat visitors.

**Unique Visitors:** the number of unduplicated visitors to your website over the course of a specified time period.

**Bounce:** A bounce is reported when a user's session only contains a single pageview. The idea is that someone comes to your website and they 'bounce' away and leave after only viewing a single page.

**Bounce Rate:** Bounce rate is the percentage of sessions with a single pageview

**Channel:** Channels provide top-level groupings of your inbound marketing. For example, the default channel grouping includes 'Organic Search', 'Paid Search', 'Social' and 'Email'.

**Conversion:** A conversion is reported whenever a user completes a goal or makes a purchase during a session.

**CPC:** Cost-per-click or CPC refers to people clicking through to your website from paid ads.

### **Device**

Device category allows you to view performance based on the different devices people are using to experience your website. You can see sessions occurring on desktop (which also includes laptop devices), tablet and mobile.

**Goal:** Goals are used to track desired actions on your website. For example, subscribing to your email newsletter, submitting an inquiry or registering as a member. Goals can be configured inside Google Analytics and can be based on people traveling to a particular page (or pages), triggering an event, sessions of a certain duration or viewing a certain number of pages.

**Keyword:** Google Analytics provide details about the keywords people use to find your website. The organic keywords report shows you the terms people used to find your website when clicking on a free result from a search engine.

**Landing Page:** The landing page is the first page viewed during a session, or in other words, the entrance page. It can be useful to review your landing pages to understand the most popular pages people view.

**Referral:** A referral is reported when a user clicks through to your website from another third-party website. The referrals report allows you to see all of the websites (by domain) that are sending you traffic.

**UTM Tag:** UTM tags are the individual query parameters used to make up a campaign tagged URL. UTM stands for 'Urchin Traffic Monitor' (Urchin was the precursor to Google Analytics).

### **Audience overview**

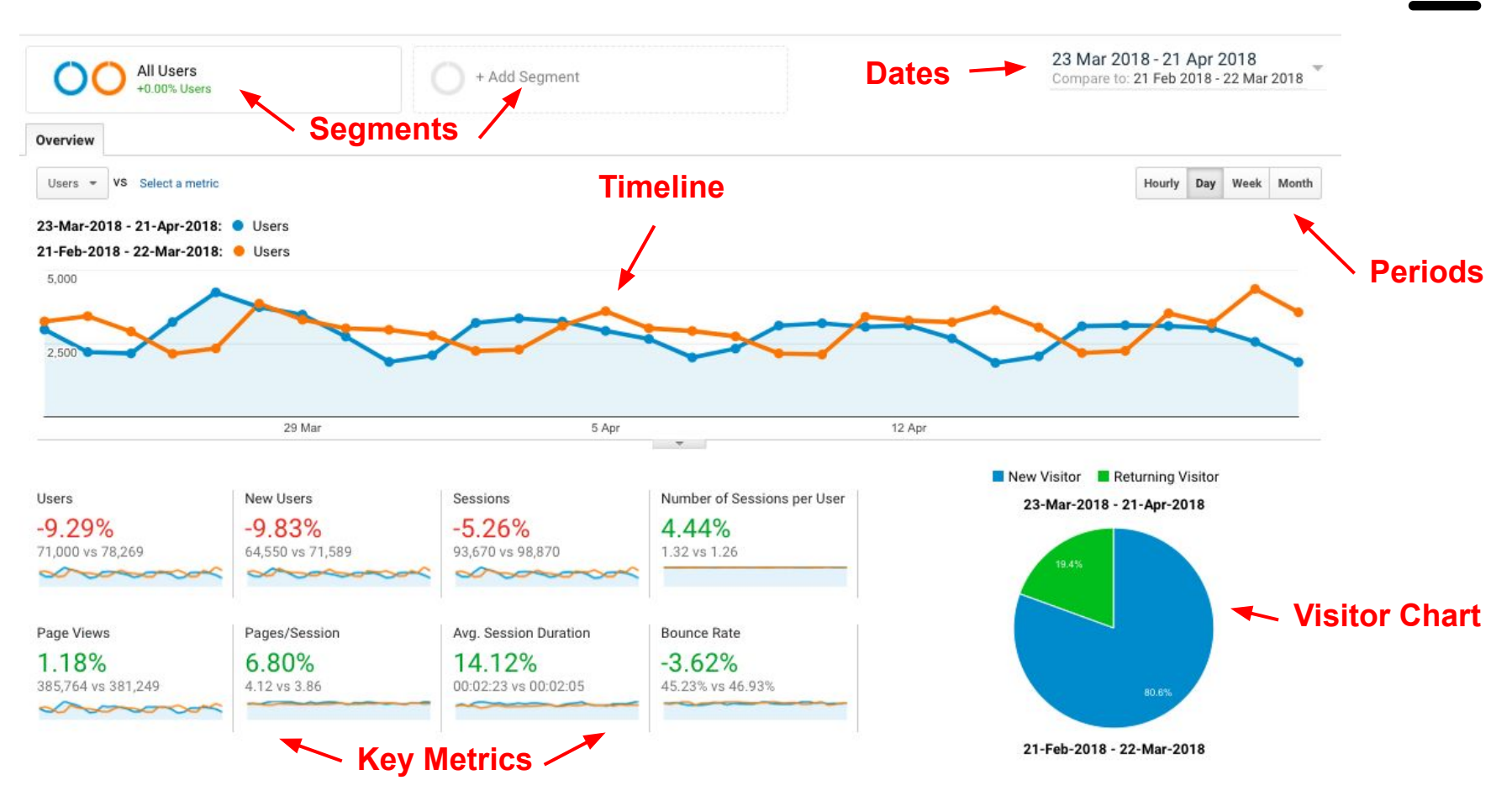

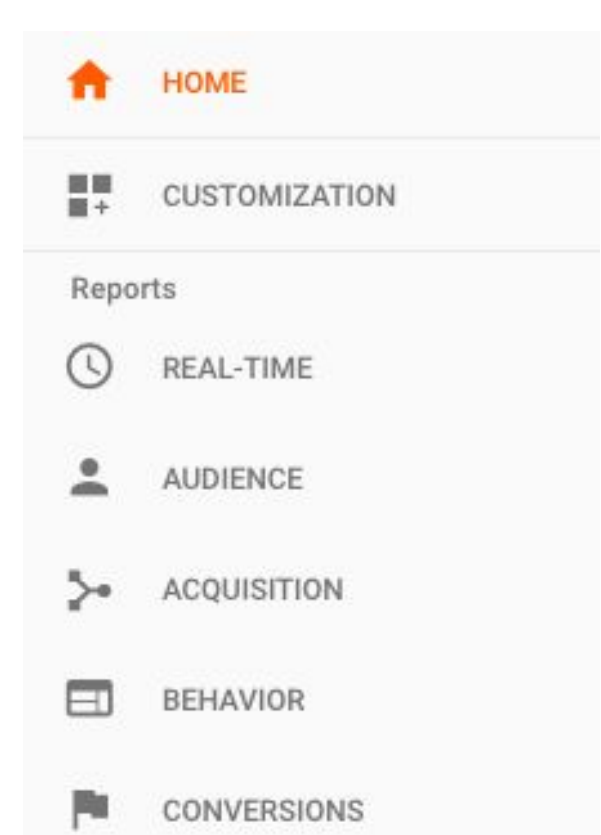

- Useful summary of key metrics
- Create your own reports

- What's happening on the site right now?
- Who is visiting the site?
- How did they get to the site?
- Where did they go on the site?
- What actions did they take on the site?

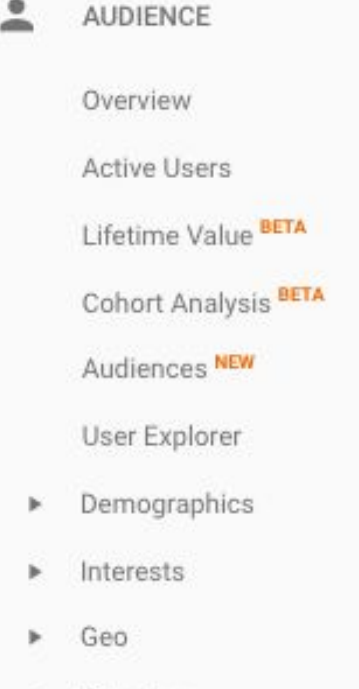

- Behavior
- Technology

**Audience reports:** Understand who your audience members are, what their content interests are, and how they interact with the content you publish.

## **ACQUISITION**

Overview

- All Traffic ь
- AdWords
- Search Console ь
- Social
- Campaigns Þ

**Acquisition reports:** Glean insights on the search terms visitors are using to discover your content, and the specific sources of your traffic.

## Overview

**BEHAVIOR** 

**Behavior Flow** 

- Site Content
- Site Speed
- Site Search
- Events
- Publisher

Experiments

**Behavior reports:** Evaluate the actions of your site visitors, uncover ways to improve their user experience, and optimize the engagement potential of your content.

### **NVERSIONS**

- Goals
- Ecommerce
- Multi-Channel Funnels
- Attribution

**Conversion reports:** Determine whether your content is helping your business achieve its marketing goals, and discover which content efforts are achieving the best results.

## **How Google Analytics categorises data**

- $\bullet$  By location city / country
- By user segments custom / predefined
- $\bullet$  By device mobile / tablet / desktop
- By channel medium / source
- By behaviour pages / goals
- $\bullet$  By time real time / day / week / month / year

### **Time Period**

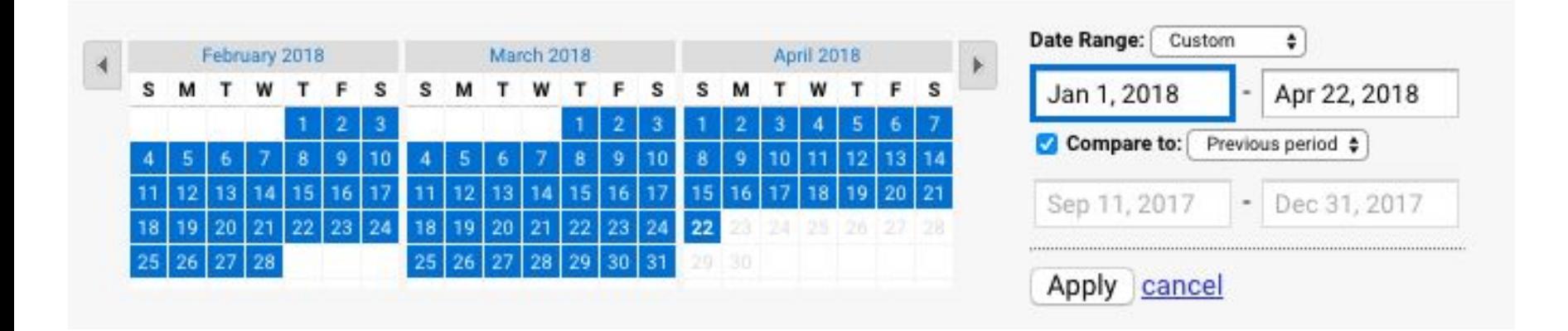

### **Time Period**

**Hourly** = Individual days

**Days** = Over a shorter period (weeks and months)

**Weeks** = Over a longer period (6 months+)

**Month** = Over a very long period (2 years+)

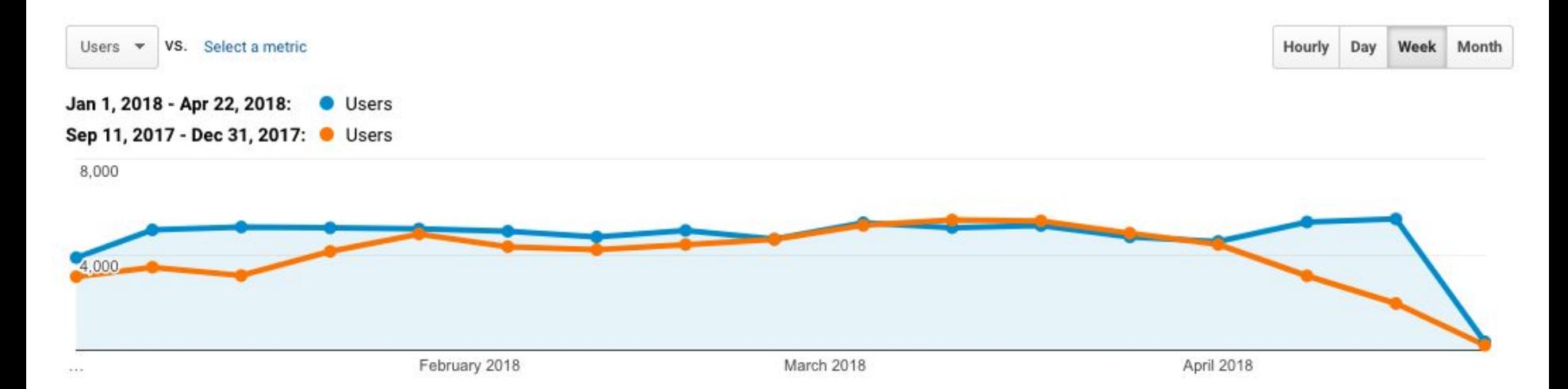

### **Real Time**

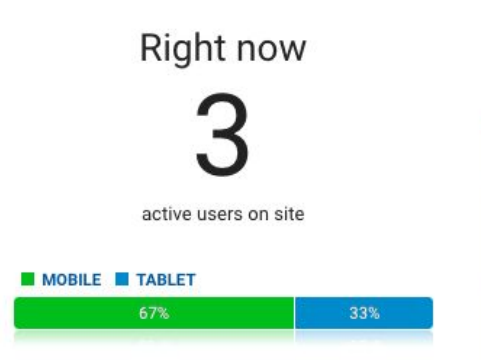

#### Pageviews

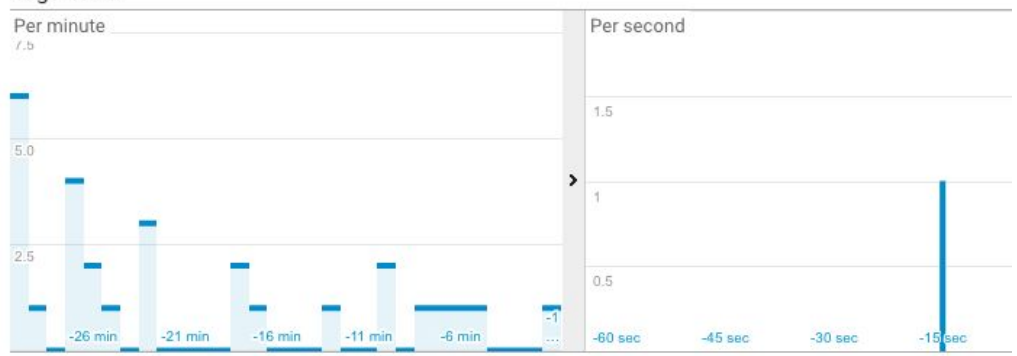

#### **Top Referrals:**

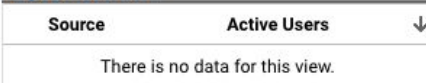

#### **Top Social Traffic:**

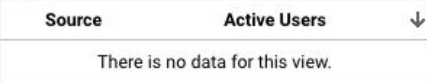

### **Top Keywords:**

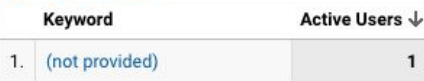

#### **Top Active Pages:**

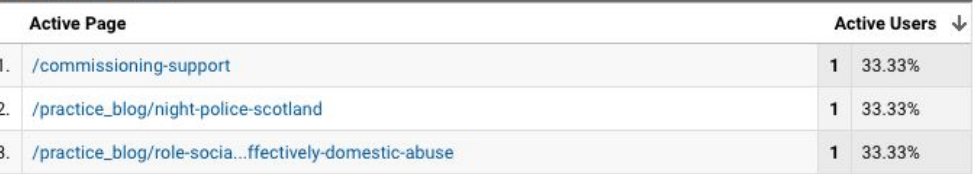

#### **Top Locations:**

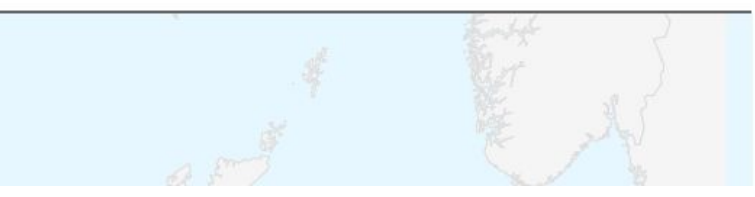

### Analytics link: <https://analytics.google.com/analytics/web/?authuser=7#/realtime/rt-overview/a59016003w93100341p96952650>

## **Section 2** Interpreting your data

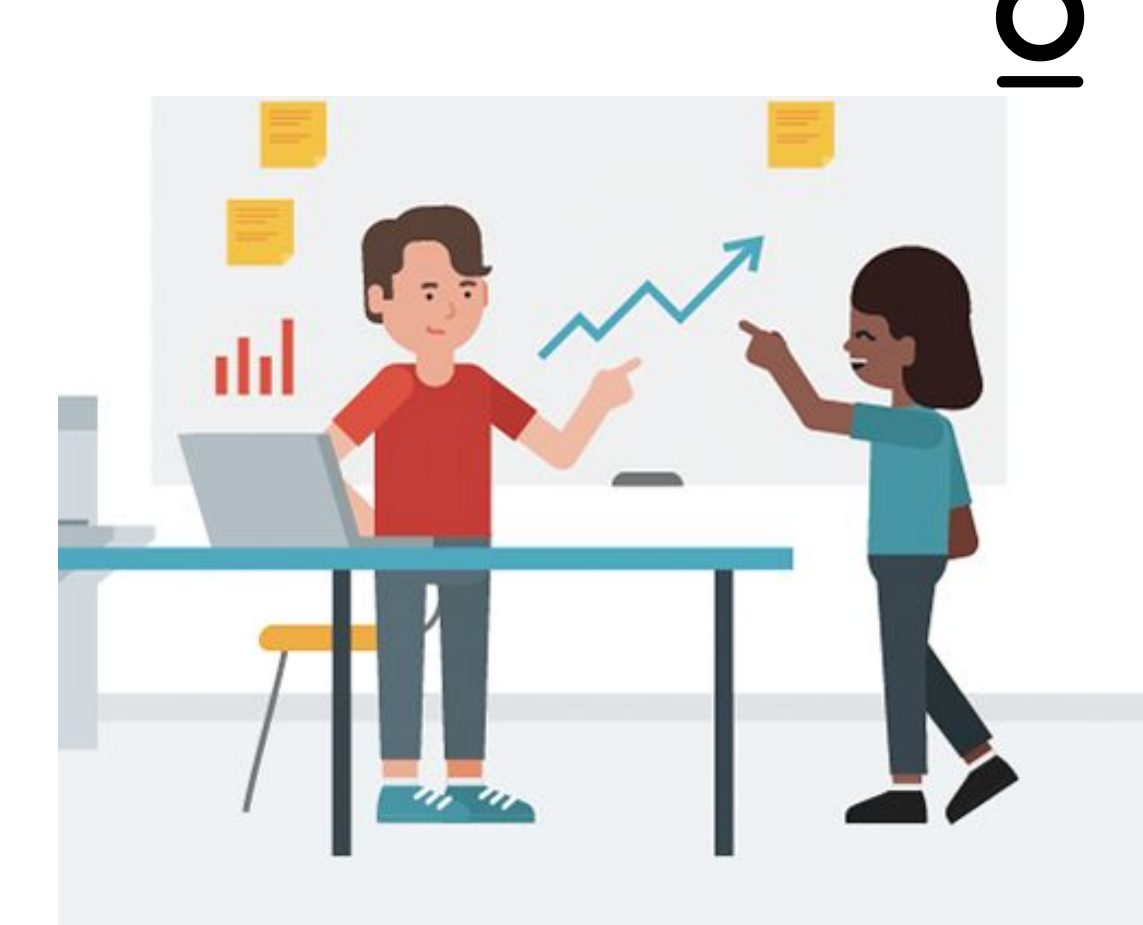

## **Segmenting your data**

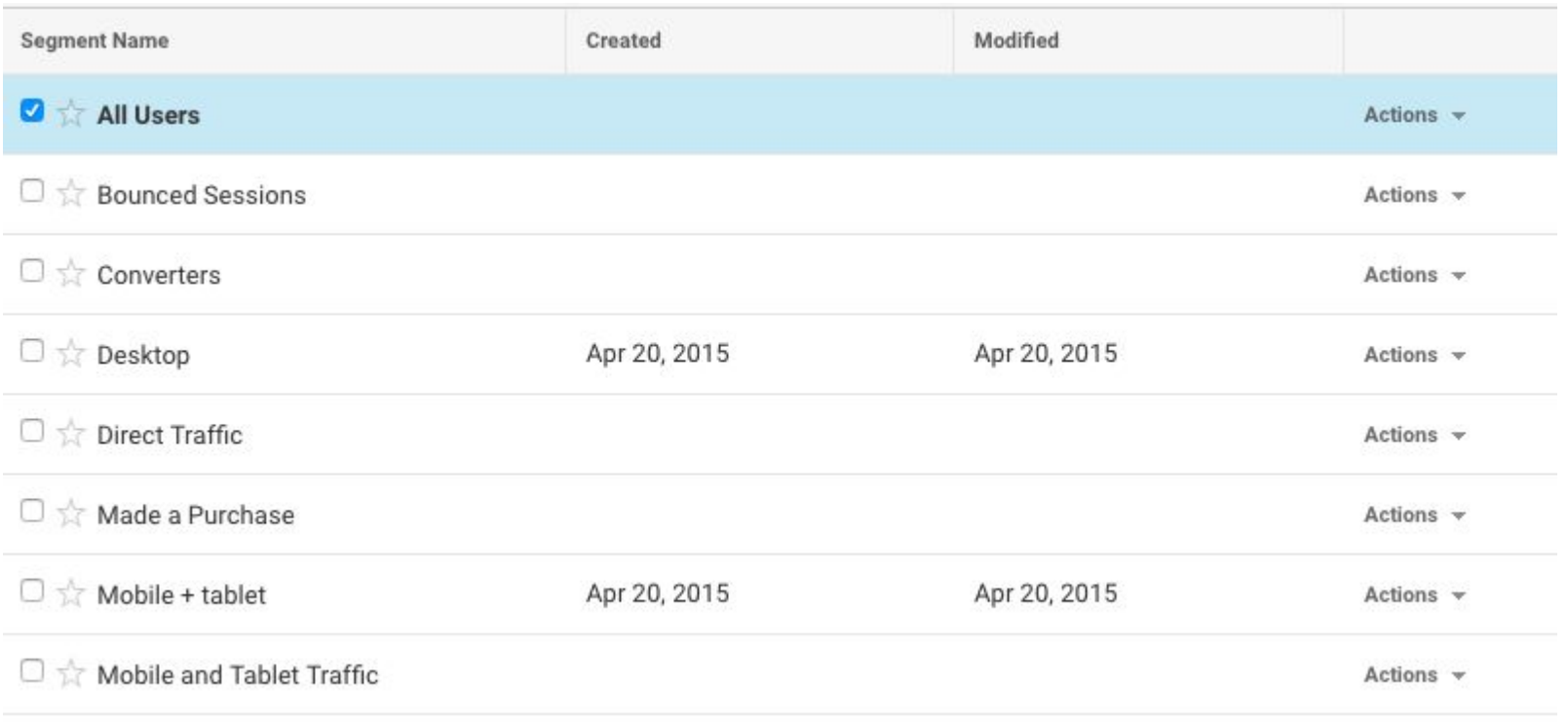

 $\Box \Leftrightarrow$  Mobile Traffic

Actions -

## **Segmenting your data**

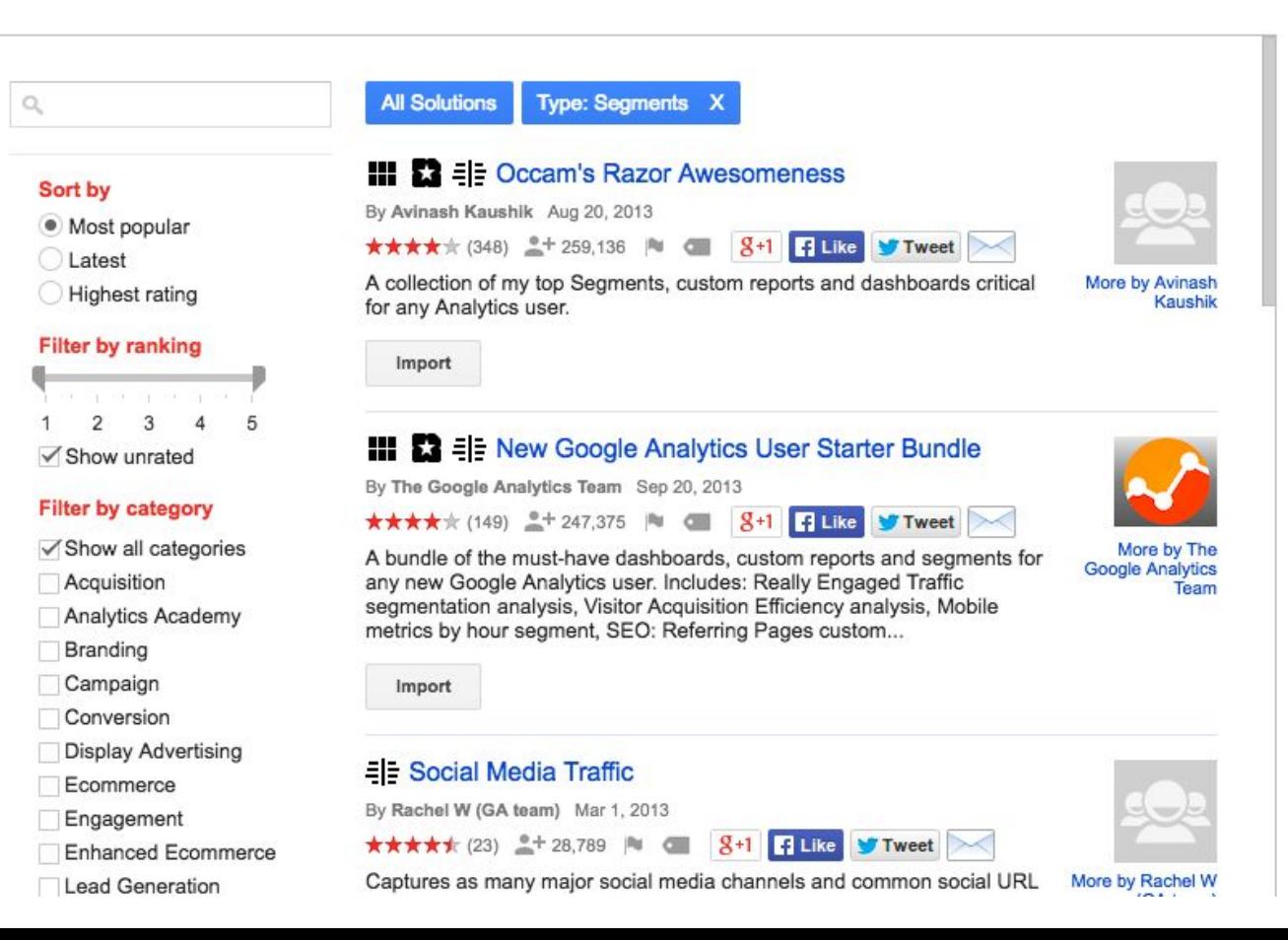

### **Traffic sources**

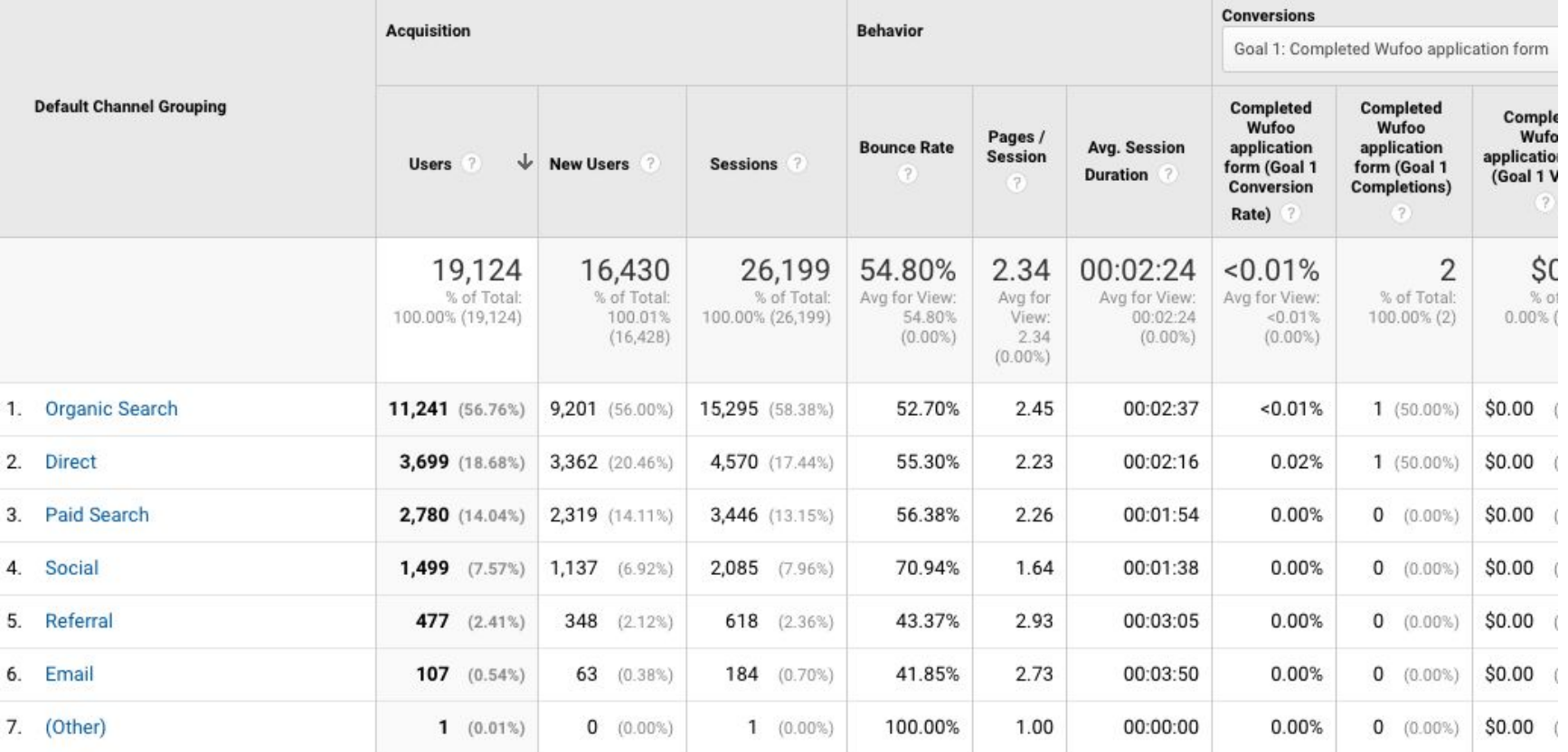

### Analytics link: <https://analytics.google.com/analytics/web/?authuser=7#/report/acquisition-channels/a59016003w93100341p96952650/>

### **Traffic sources - medium**

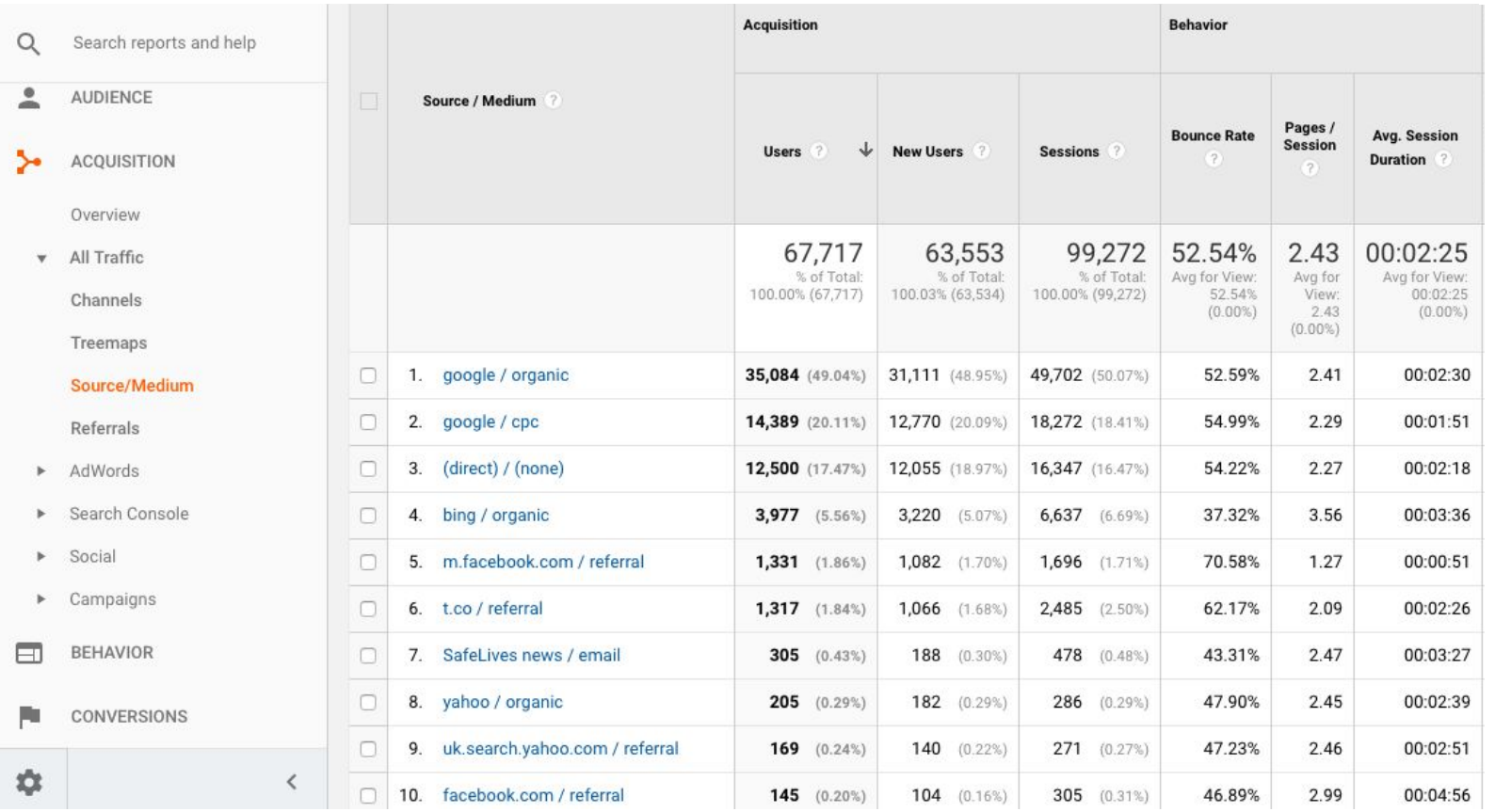

Analytics link: <https://analytics.google.com/analytics/web/?authuser=7#/report/trafficsources-all-traffic/a59016003w93100341p96952650/>

### **Page views**

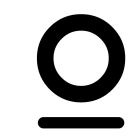

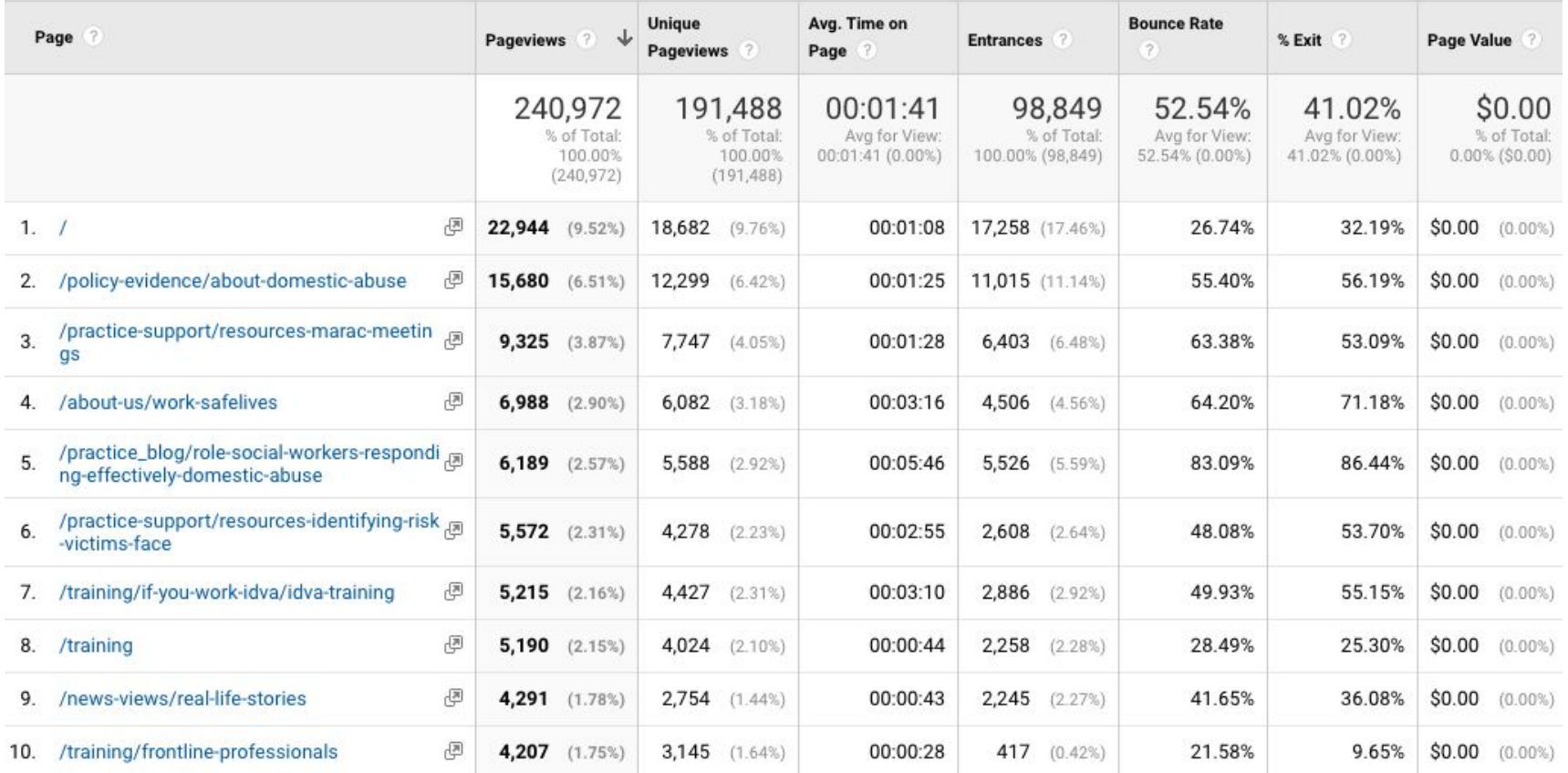

Analytics link: <https://analytics.google.com/analytics/web/?authuser=7#/report/content-pages/a59016003w93100341p96952650>

### **Behaviour flow**

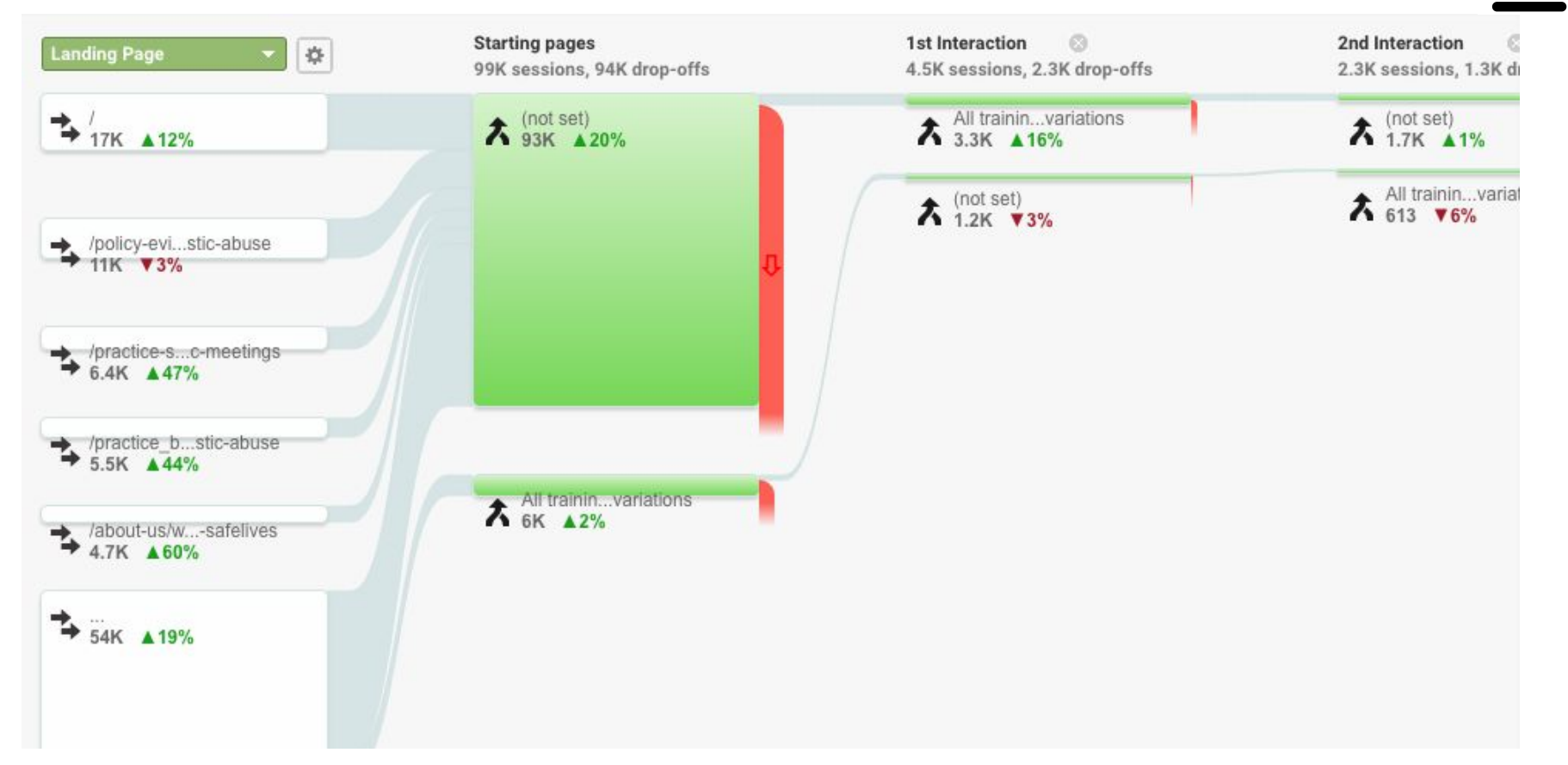

Analytics link: <https://analytics.google.com/analytics/web/?authuser=7#/report/content-engagement-flow/a59016003w93100341p96952650/>

### **Comparing stats with last month / year**

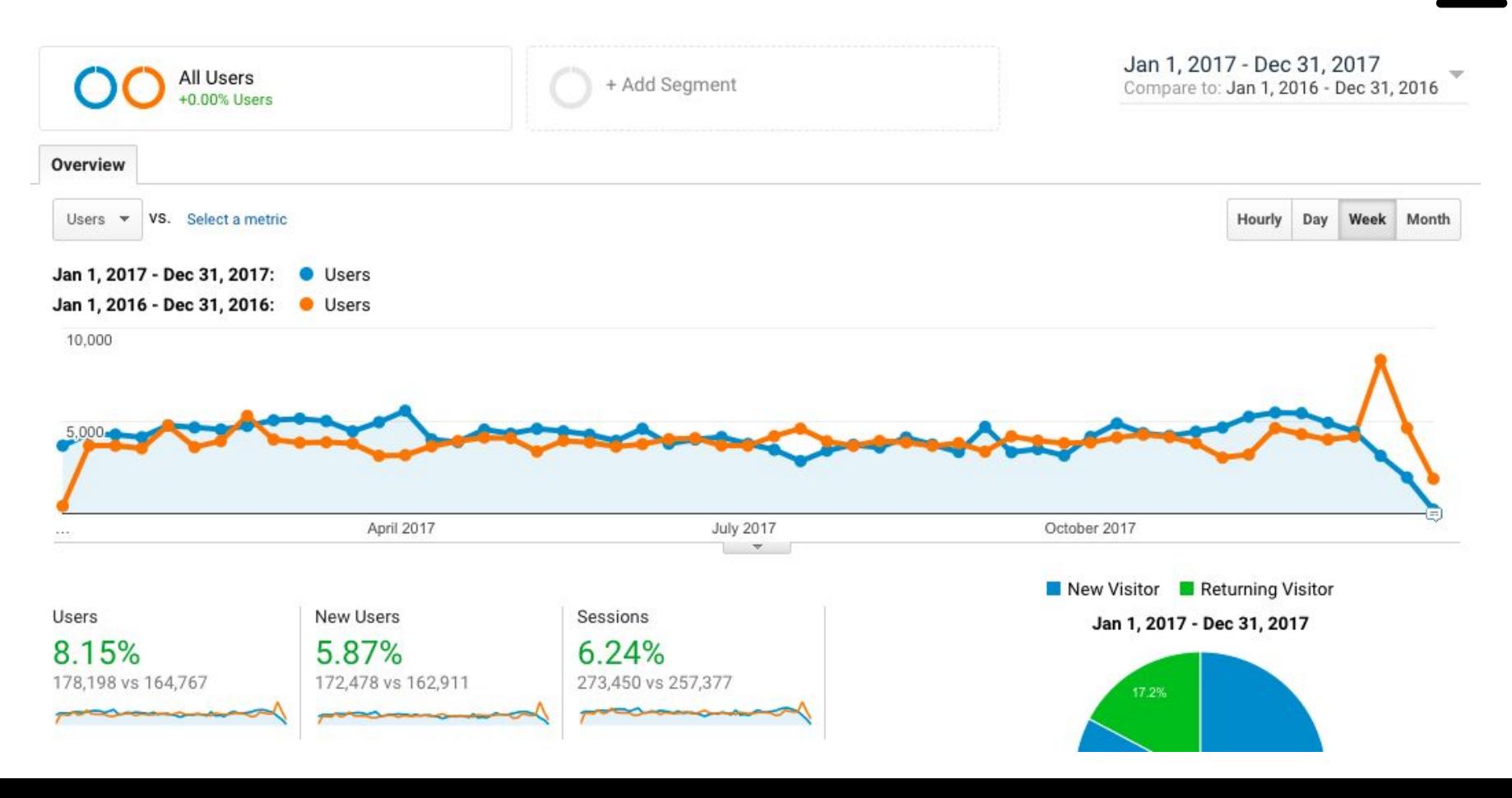

## **Identifying trends**

- Has there been an increase in traffic to certain pages?
- Has there been an increase in enquiries generated from certain pages?
- Has there been an increase in traffic from certain social media channels?
- Which channels generate the highest ROI?

### **Remember:**

- Track trends over 3 months minimum
- Add comparison to your data trends
- Segment data where possible
- Add commentary and annotations

### **Turn data into decisions**

Follow this 5-step decision making process:

- 1. Formulate an idea about your content performance.
- 2. Determine a question you can ask to support this idea.
- 3. Create the report that will provide the data to answer that question.
- 4. Take action based on your analysis of that data.
- 5. Measure the results of the actions you take against the data you gathered.

### **Examples of analysing data**

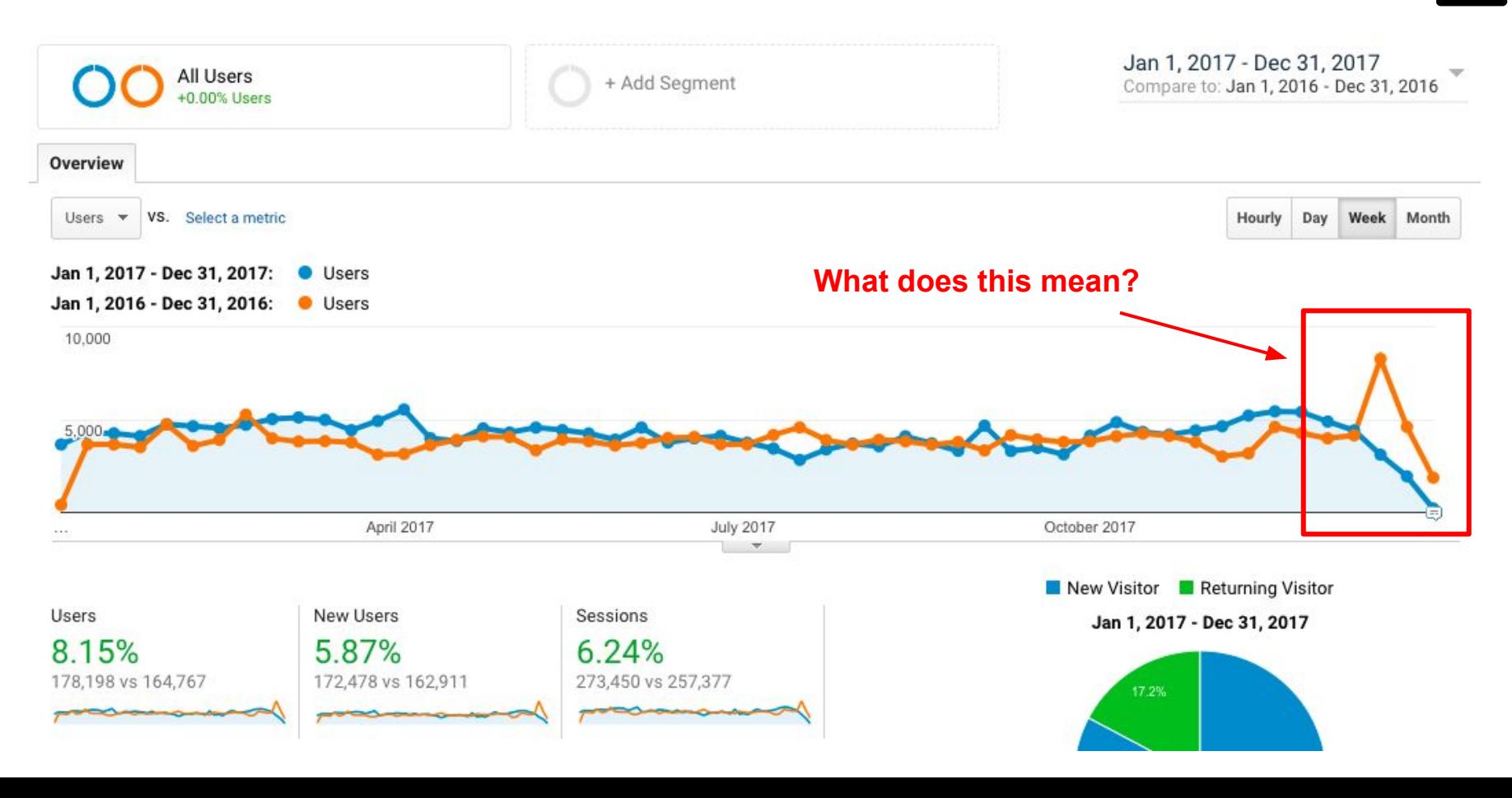

### **Examples of analysing data**

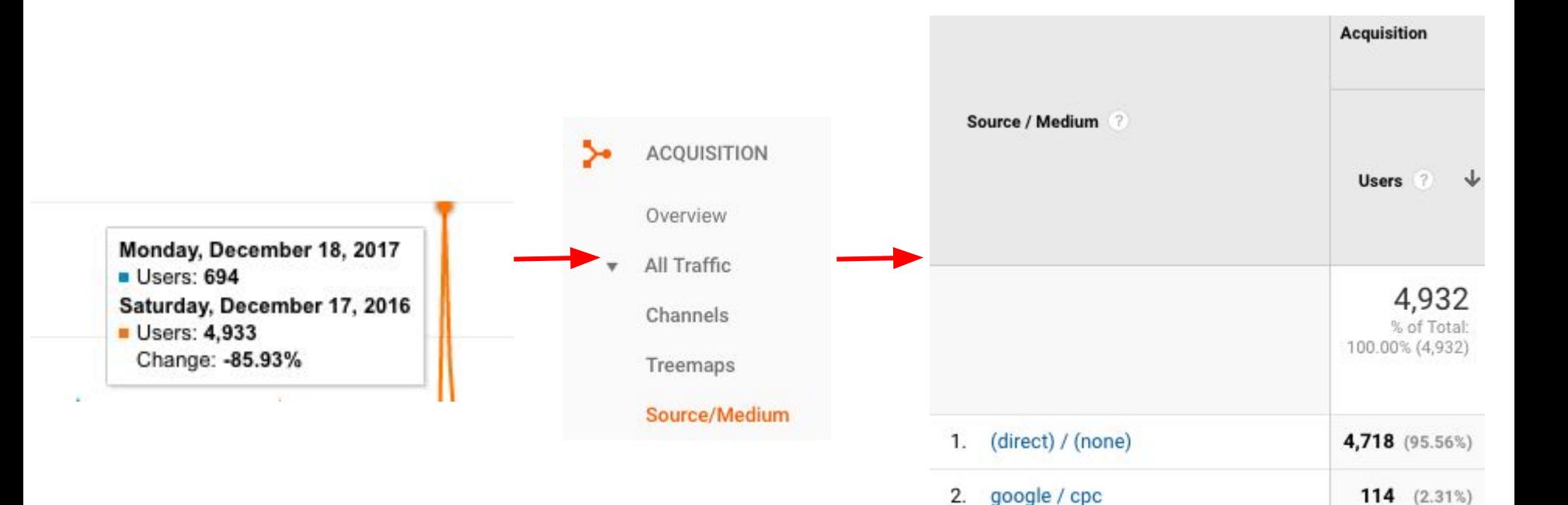

3.

google / organic

80  $(1.62%)$ 

### **Top pages changes**

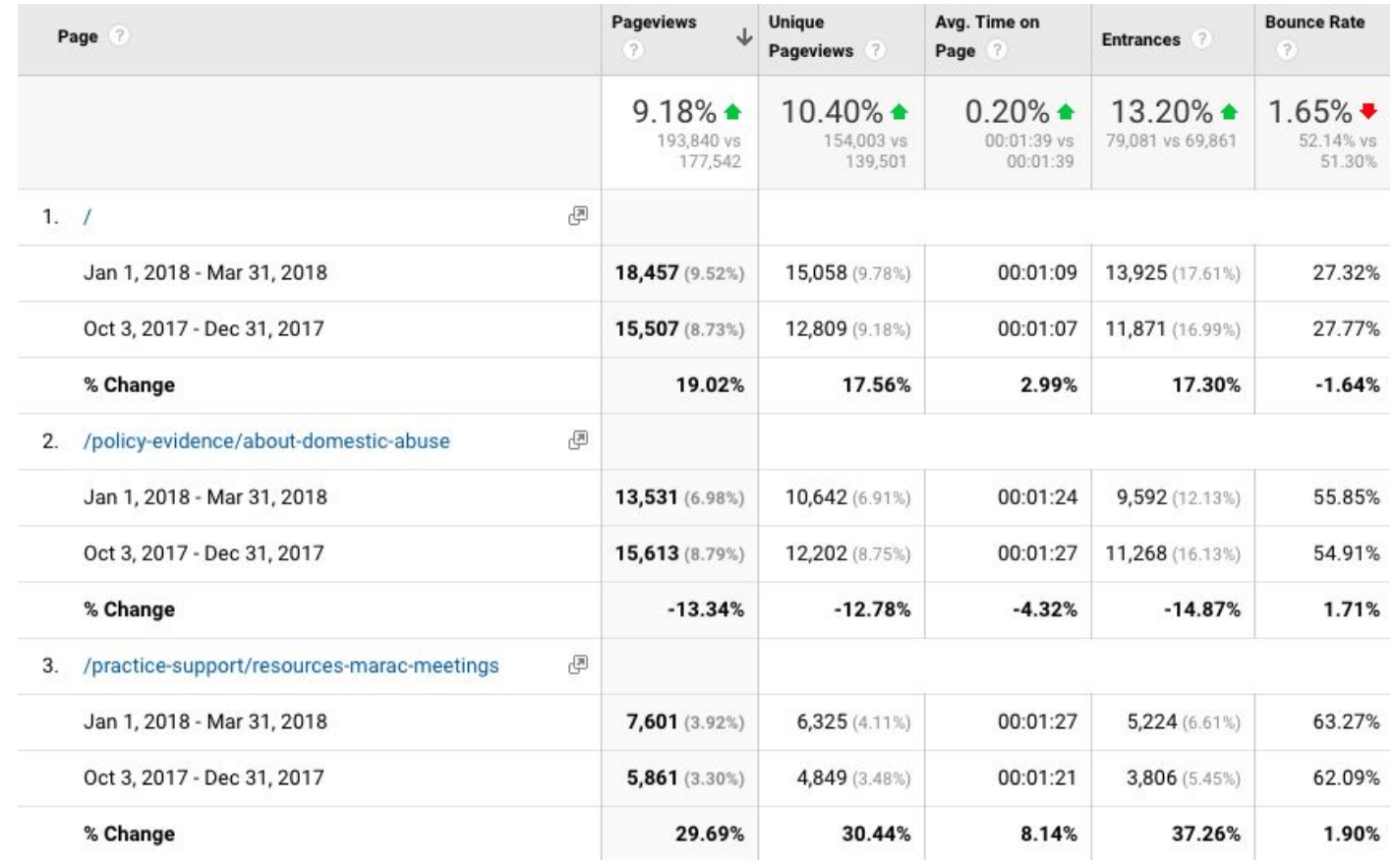

Analytics link: <https://analytics.google.com/analytics/web/?authuser=7#/report/content-pages/a59016003w93100341p96952650/>

### **Top channels changes**

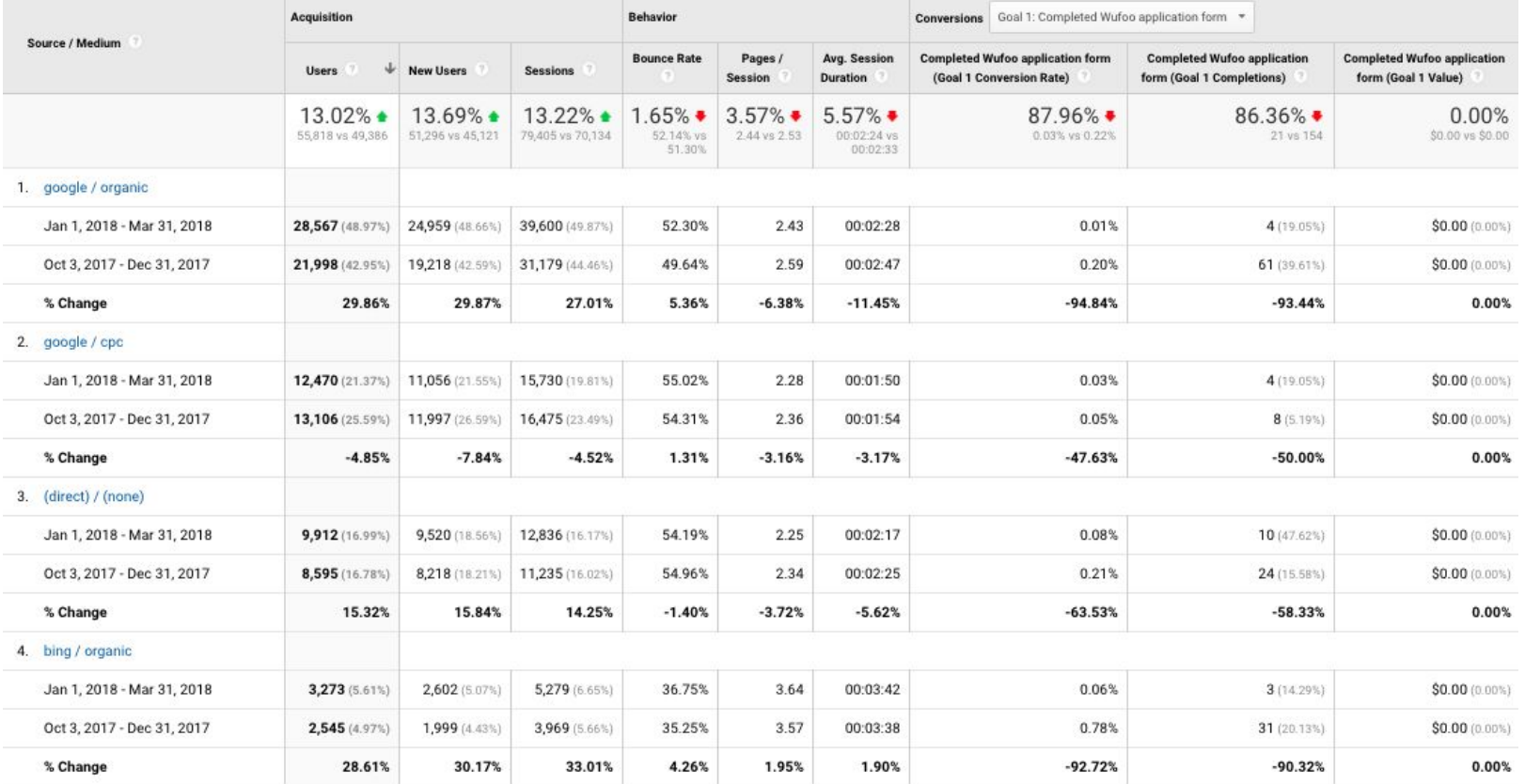

Analytics link: <https://analytics.google.com/analytics/web/?authuser=7#/report/trafficsources-all-traffic/a59016003w93100341p96952650/>

## **Section 3** What to report on

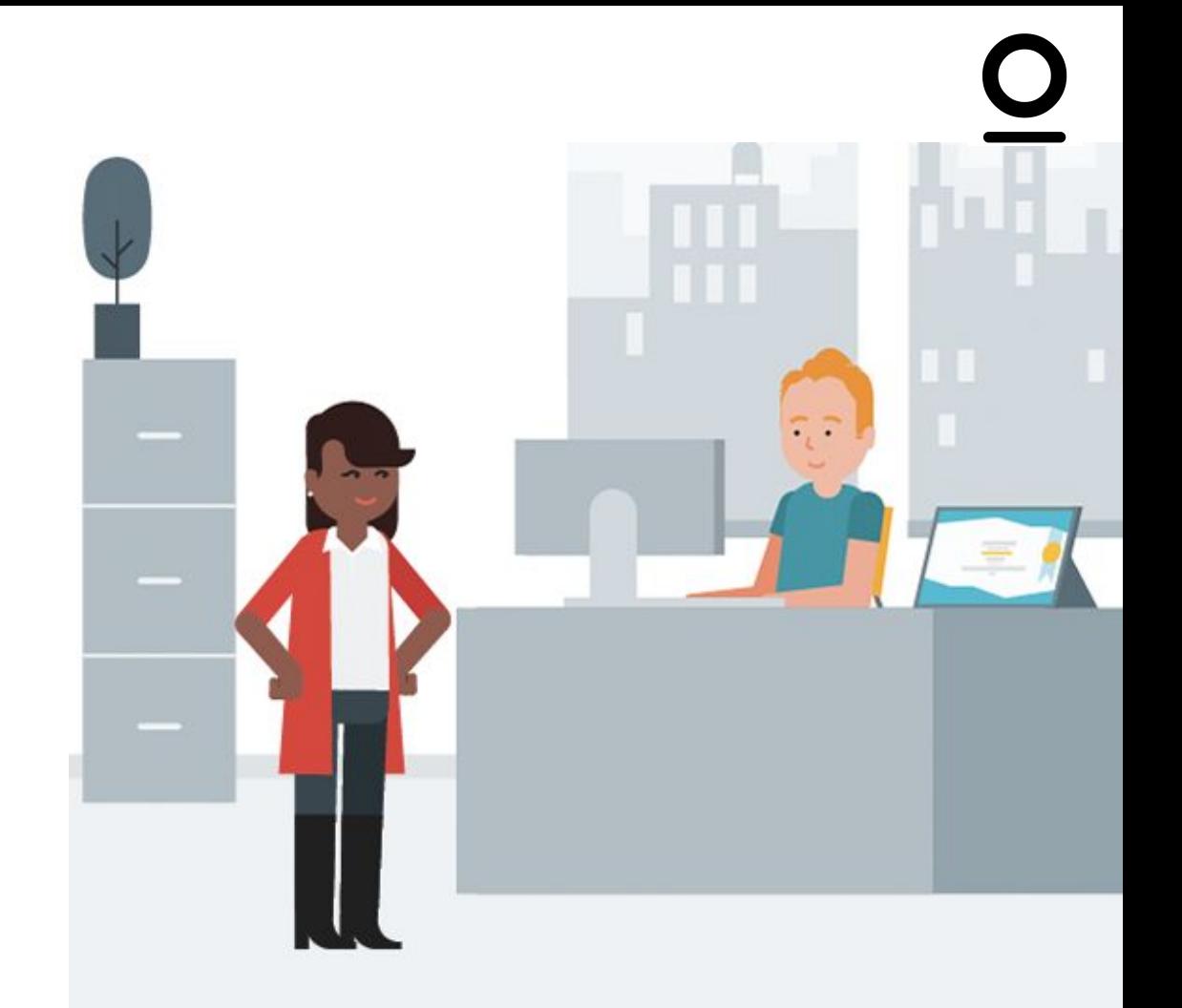

## **What are the key metrics for you?**

- **Donations**
- Contacts made through website
- **•** Training enquiries
- Newsletter signups
- Traffic to certain pages
- New user acquisition
- Performance of marketing channels
- Overall growth in traffic over time

### **Translating key metrics into goals**

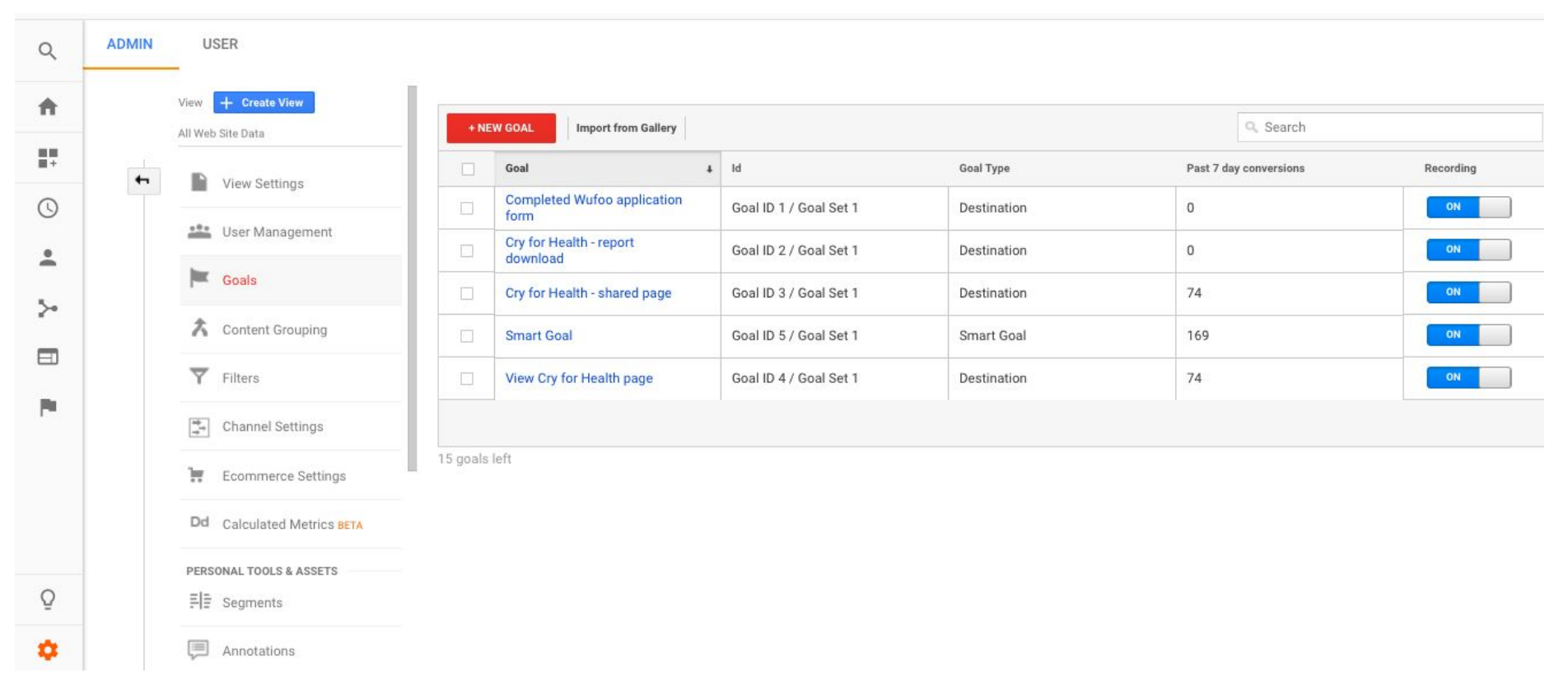

#### Analytics link: <https://analytics.google.com/analytics/web/?authuser=7#/a59016003w93100341p96952650/admin/goals/>

### **Translating key metrics into goals**

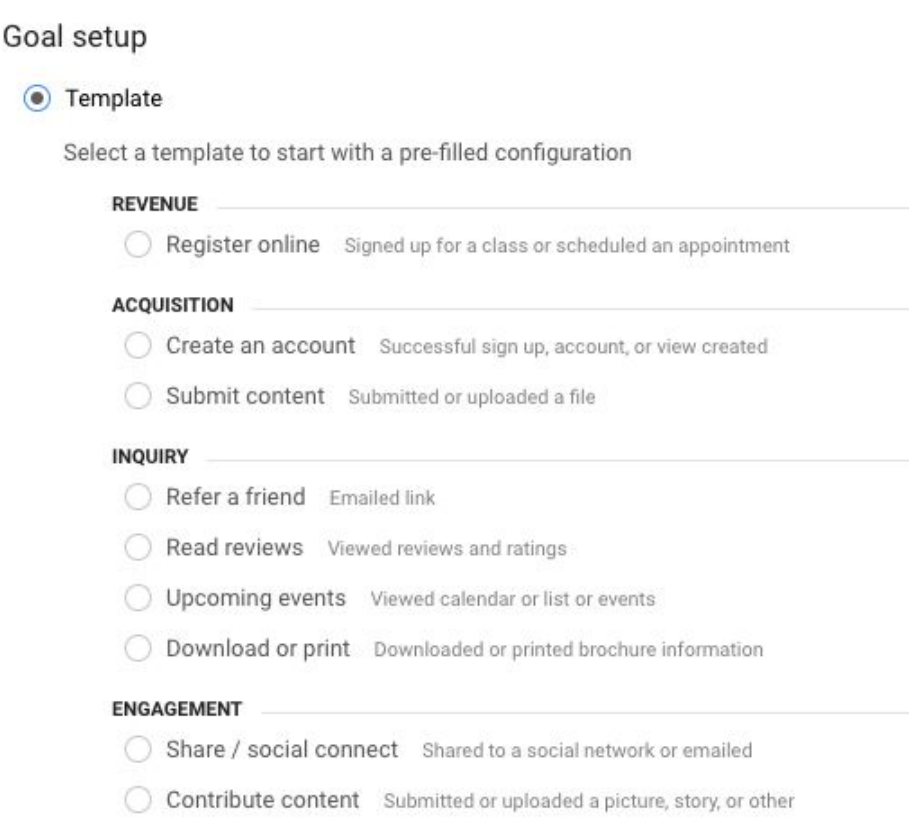

### **How to create a dashboard**

#### Apr 15, 2018 - Apr 21, 2018 -**Example Dashboard** + Add Widget  $Share - Email$  $Export =$ Customize Dashboard Delete Dashboard All Users + Add Segment 100.00% Sessions New Users Users • New Users **O** Users 1,000 1,200  $600$ Apr 16 Apr 17 Apr 18 Apr 19 Apr 20 Apr 21 Apr 16 Apr 17 Apr 18 Apr 19 Apr 20 Apr 21

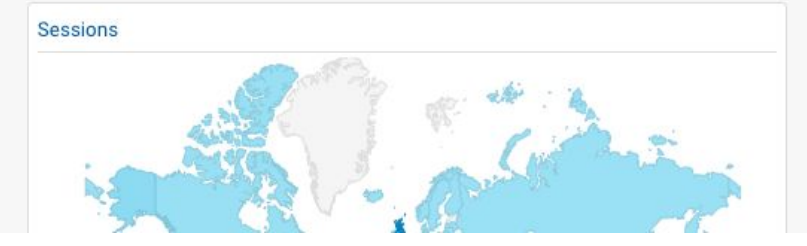

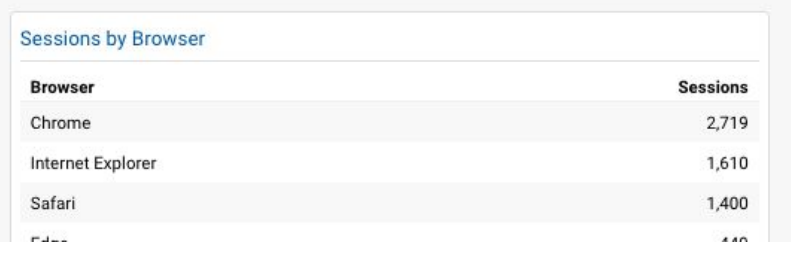

### **How to add widgets**

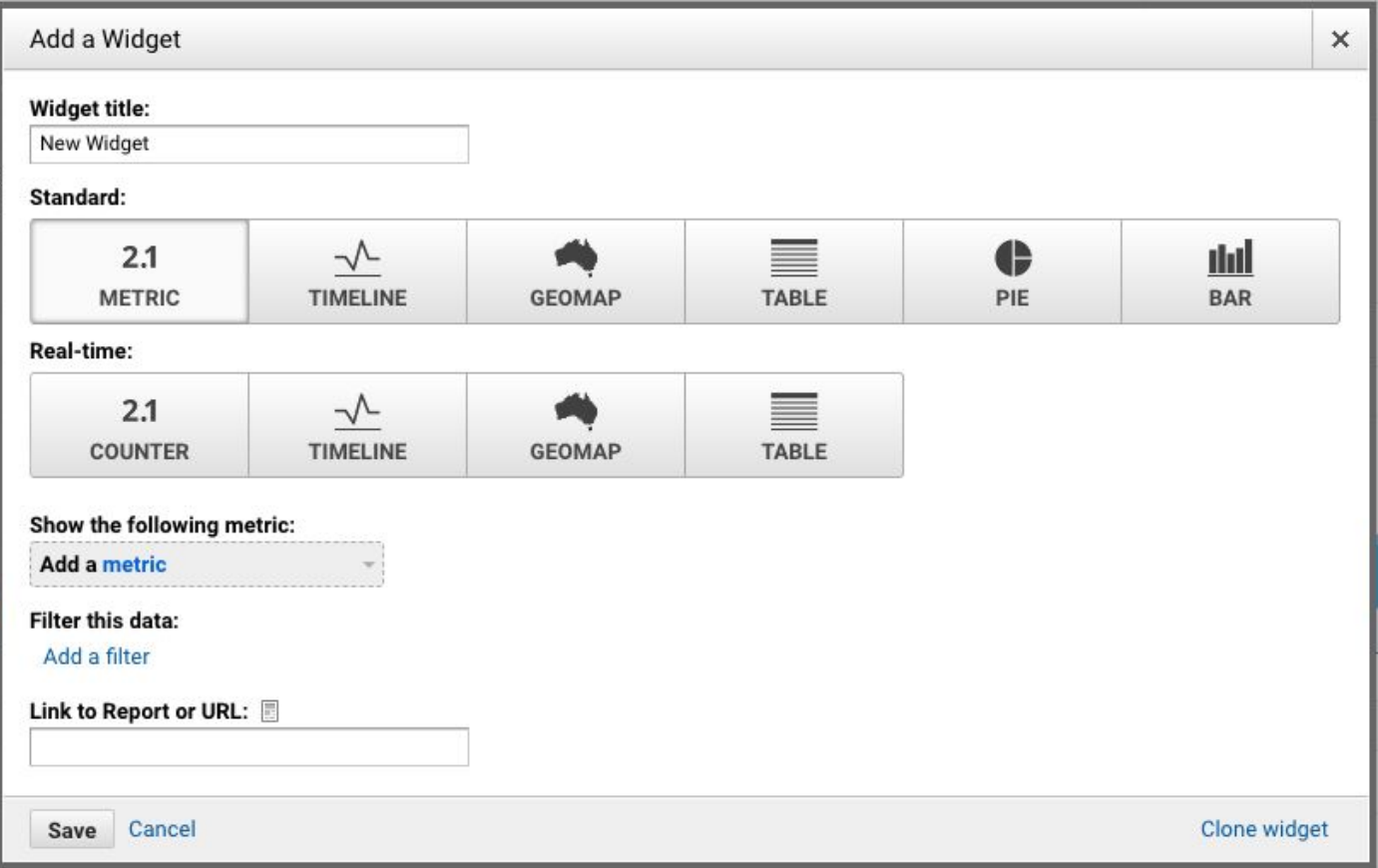

### **Sharing dashboards**

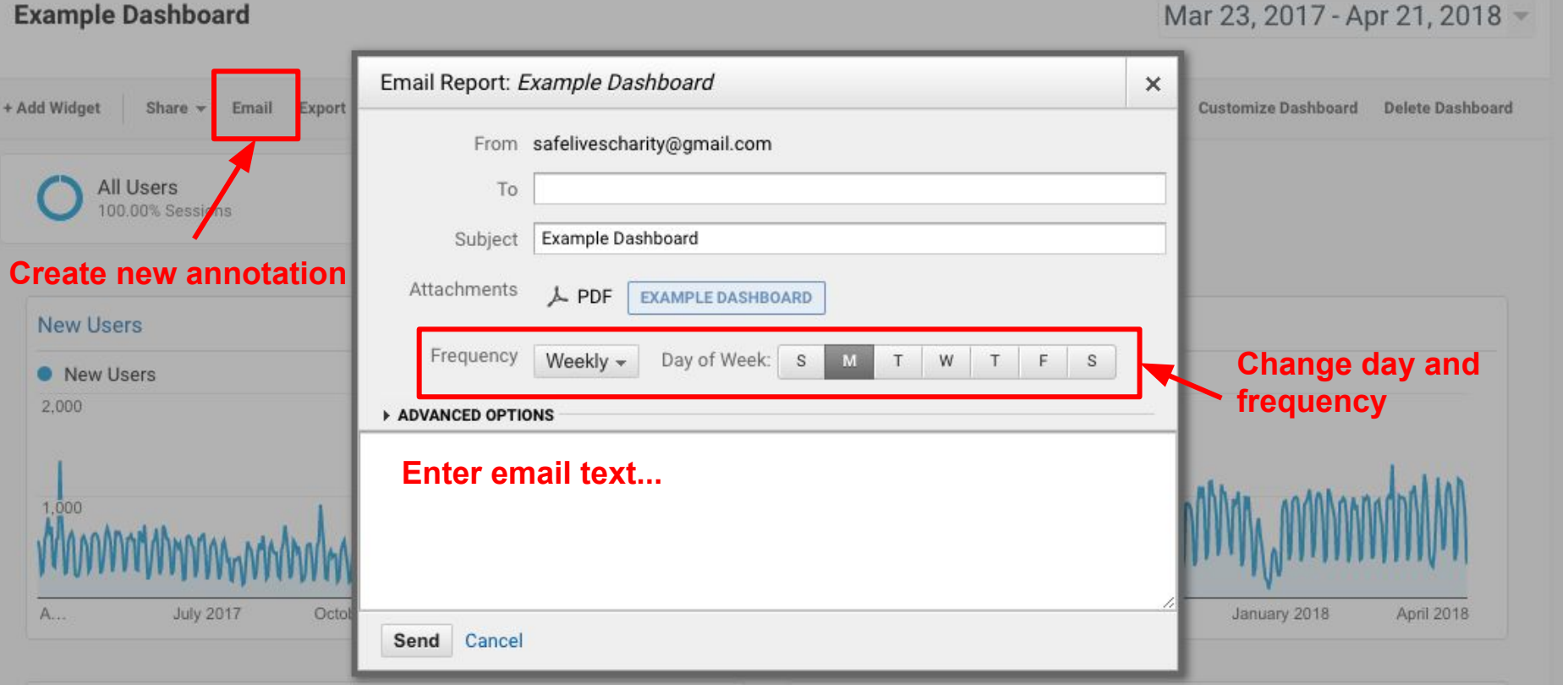

### **Adding commentary**

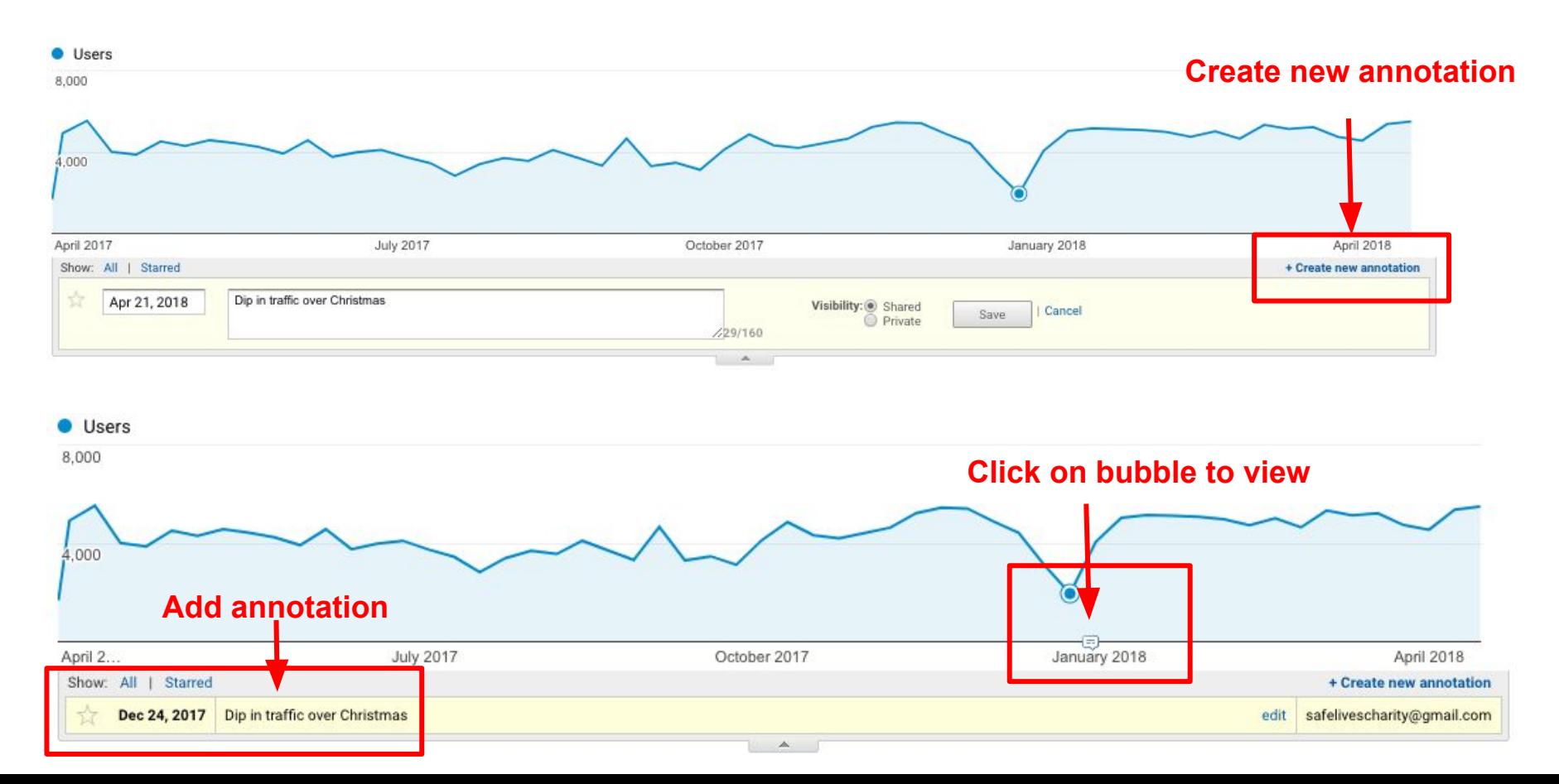

## **Section 4** Taking action on your data

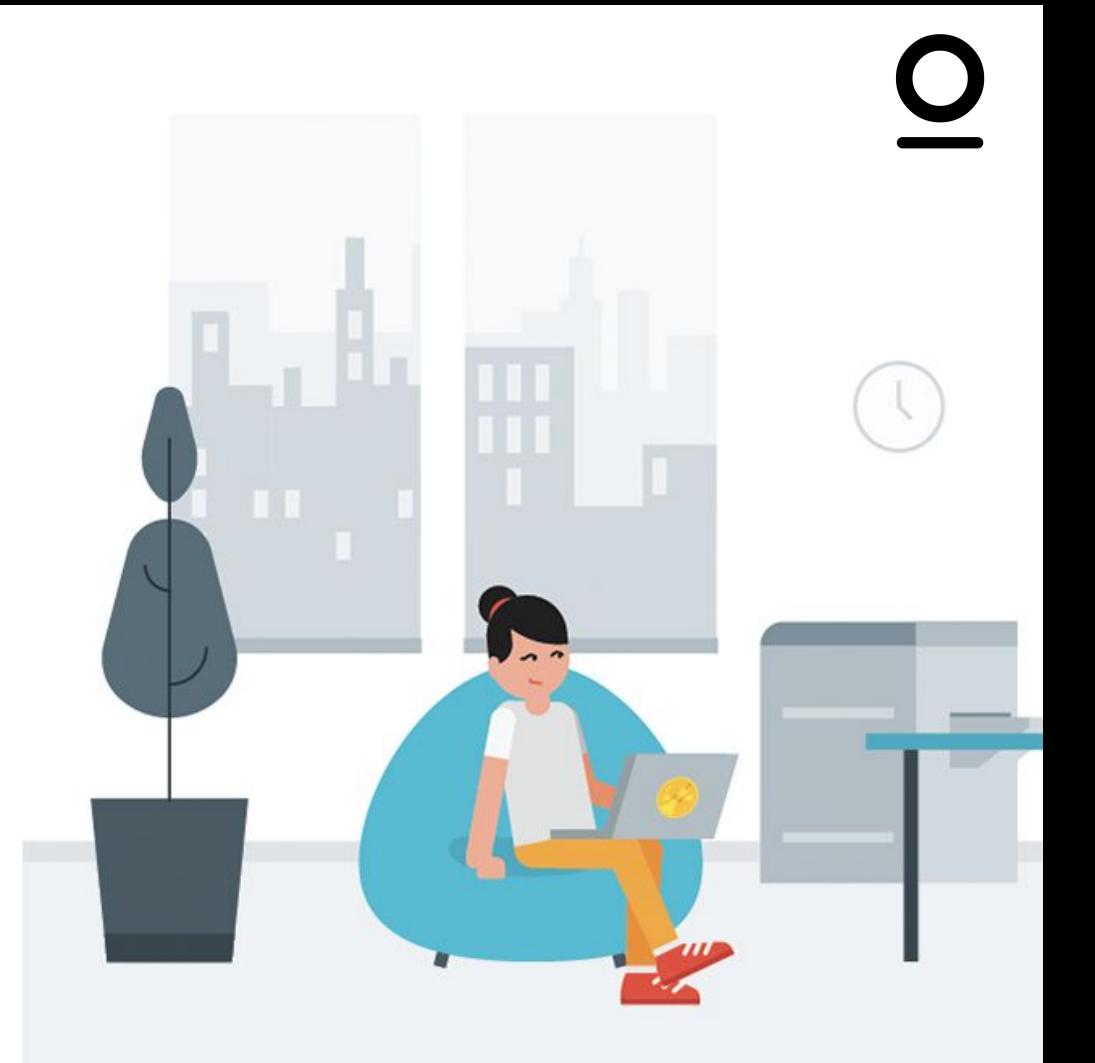

### **Why should people care?**

- Prove the impact of your marketing and fundraising activity
- Show which marketing channels are the most important by seeing where supporters come from to get to your website
- Improve content by seeing which parts of the website get the most visits
- Identify issues by looking at how supporters navigate through the site
- Track improvements over time and compare different periods
- Measure performance of individual fundraising / awareness campaigns and benchmark performance for future campaigns

## **Feeding back into your marketing**

- Which channels are driving the right traffic?
- Which channels are underperforming?
- Which pages are generating traffic?
- Which pages are losing traffic?
- What content gaps are there?
- Who is your average user?
- What has been the ROI of marketing activity?

## **Turning information into positive change**

- Empower your teams
- Report across functions
- Regularly review data
- Regularly assess ROI / impact
- Show improvements in results
- Give feedback on strongly performing content
- Encourage wider team to ask questions

### **What next?**

- Create goals for your team
- Create a dashboard for your team
- Review key metrics as part of monthly review
- Dig into data to see what has worked before
- Look at underperforming content and track improvements
- Look at behaviour flow and identify issues
- Educate your wider team on the analytics work you are doing

## Thank you!empower

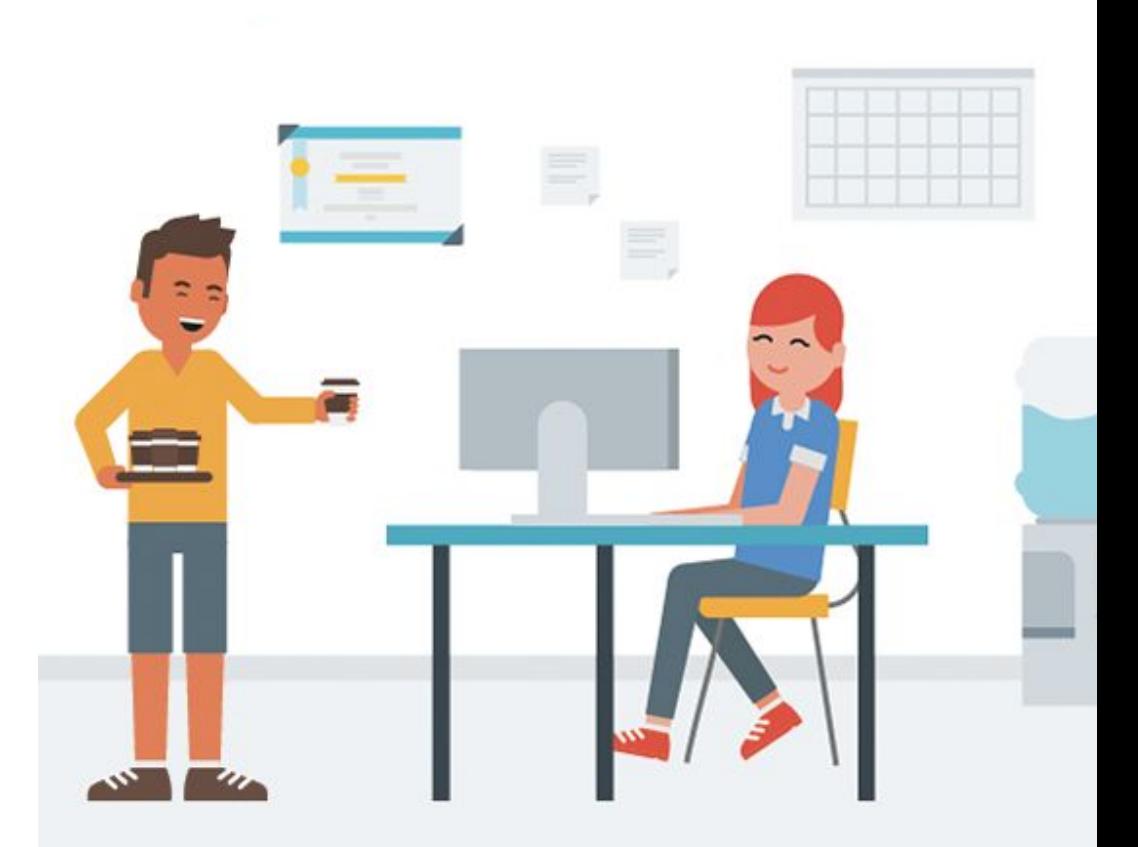

# empower

## **Say hello**

Ben Matthews Director, empower

ben@empower.agency +44(0)7842 764 205

[empower.agency](https://empower.agency)

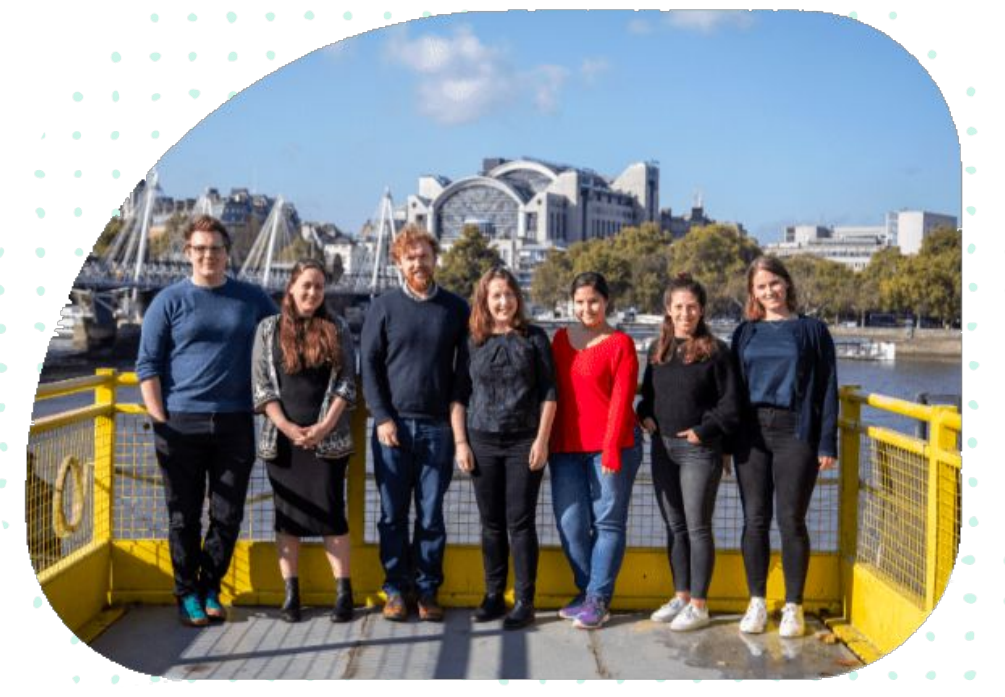

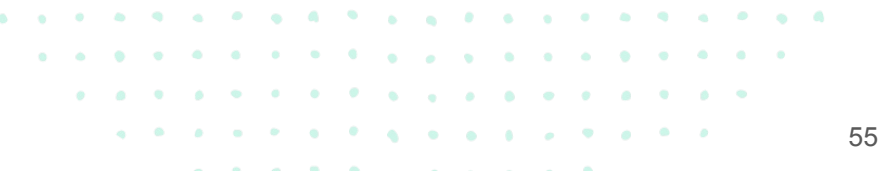